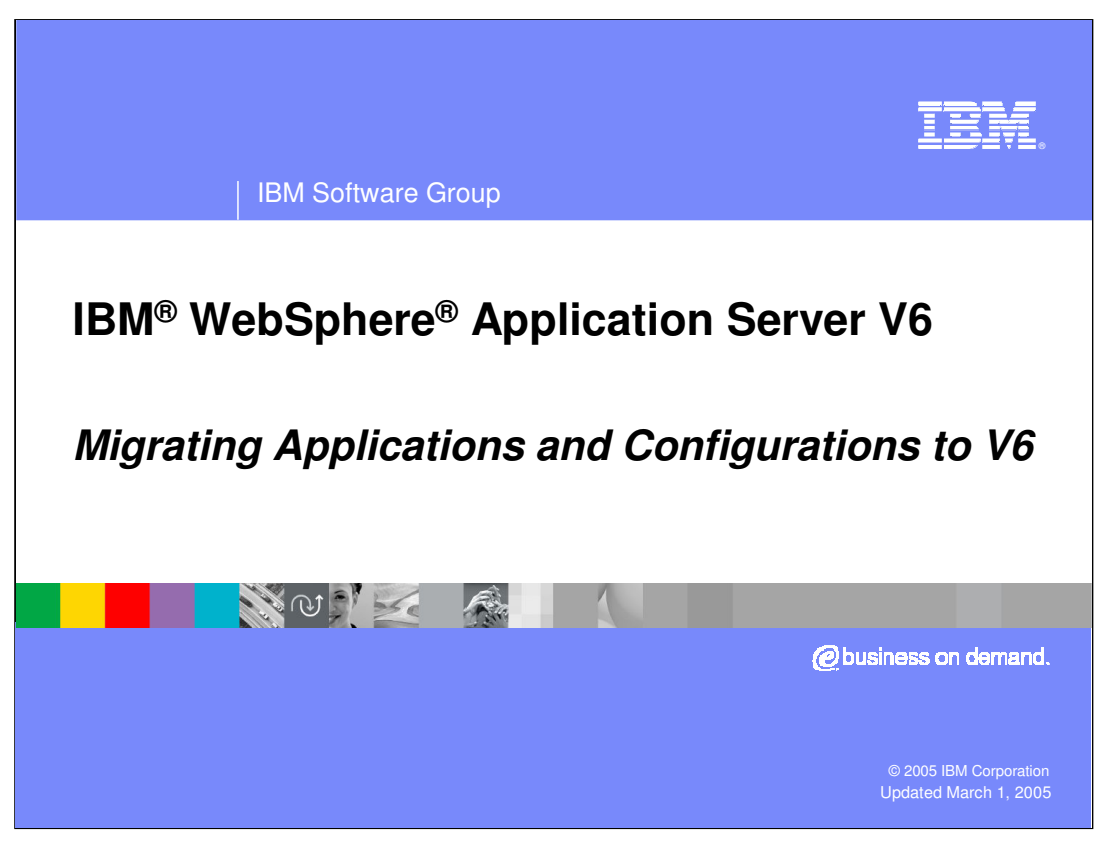

This presentation will focus on the Migration to V6.

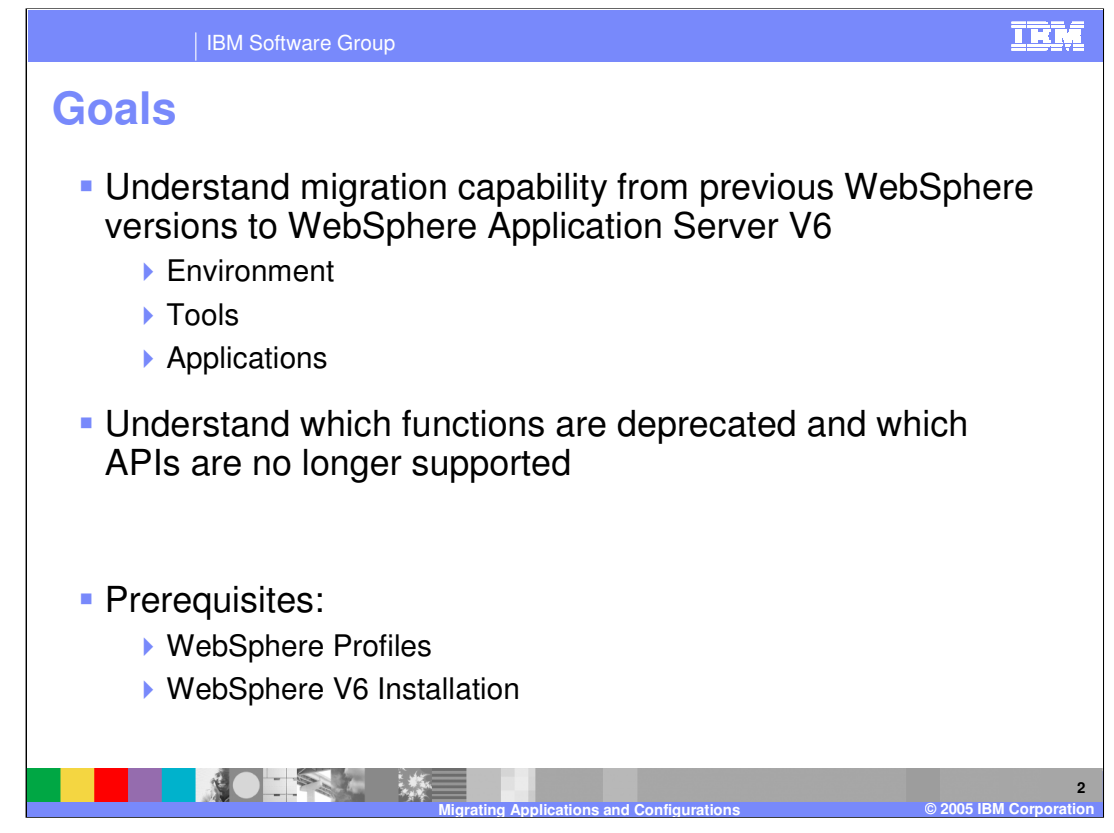

The Goals of this presentation are to focus on migration topics relative to environment, tools, and application-related issues.

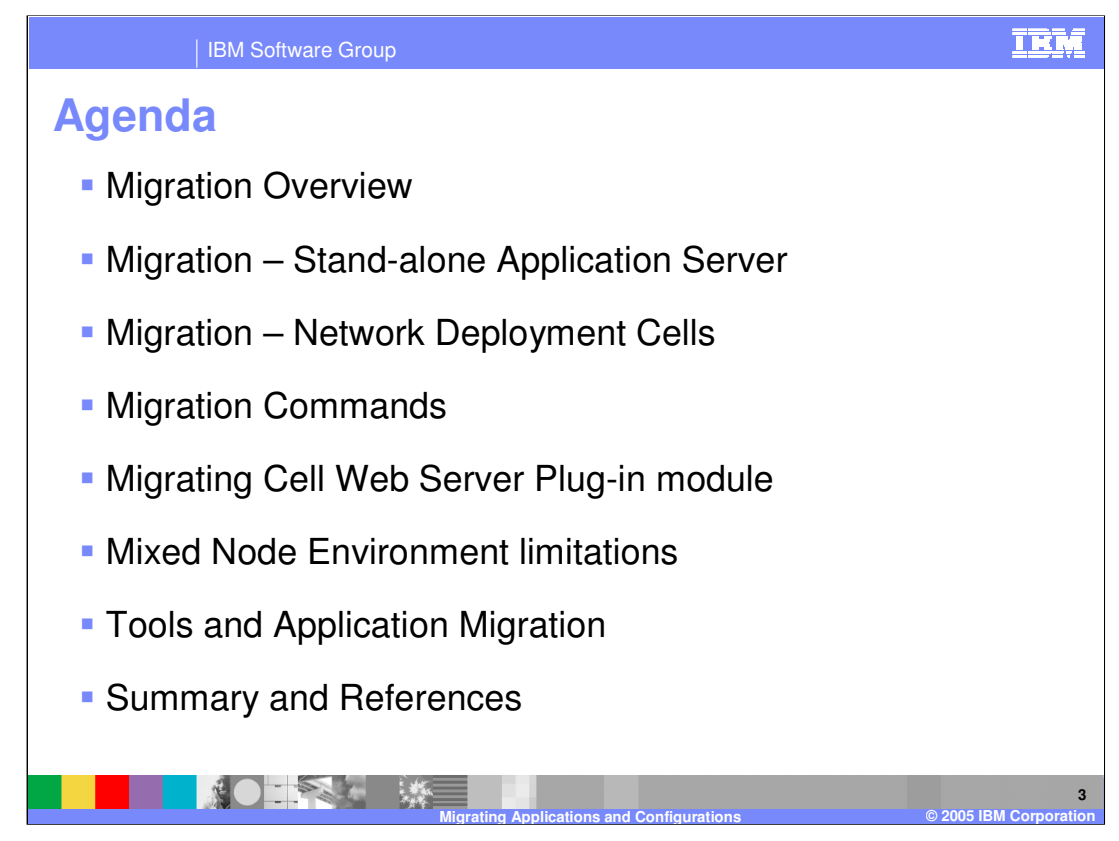

The agenda for this presentation is to discuss migration of WebSphere Application Server V6 and related aspects.

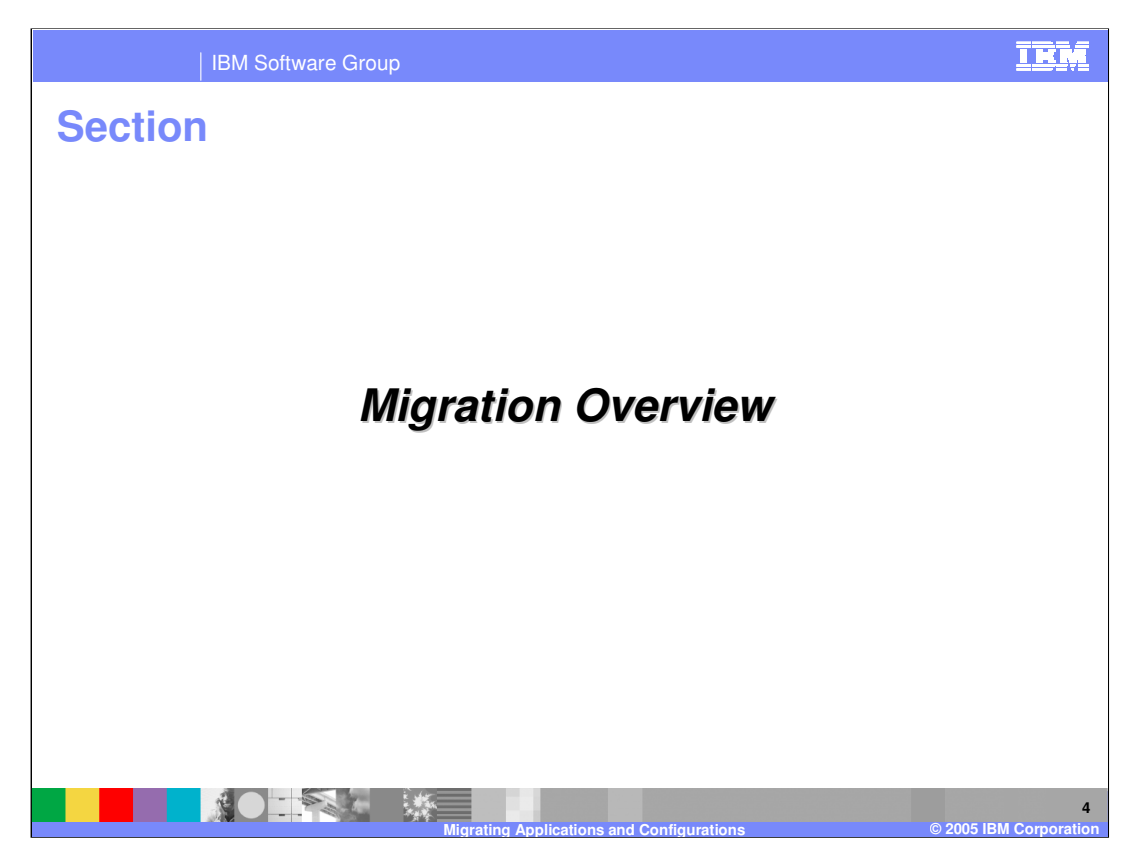

This section will cover an overview of the migration process.

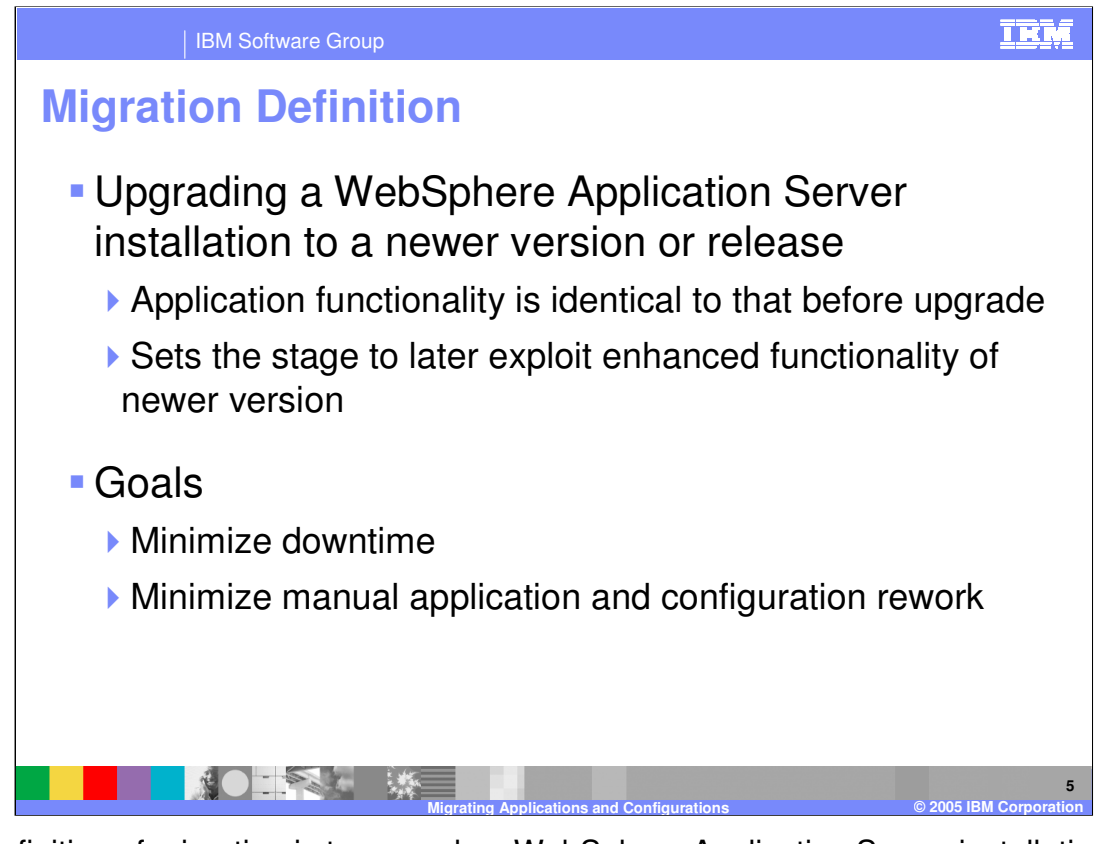

The definition of migration is to upgrade a WebSphere Application Server installation to a newer version or release such that the application functionality is identical in the new version. This means the application is not changed to exploit any new function. However, the application or WebSphere configuration may need to be manually modified to accomplish the migration. The goal is to minimize such application or configuration rework. The ideal goal is where absolutely no rework is required.

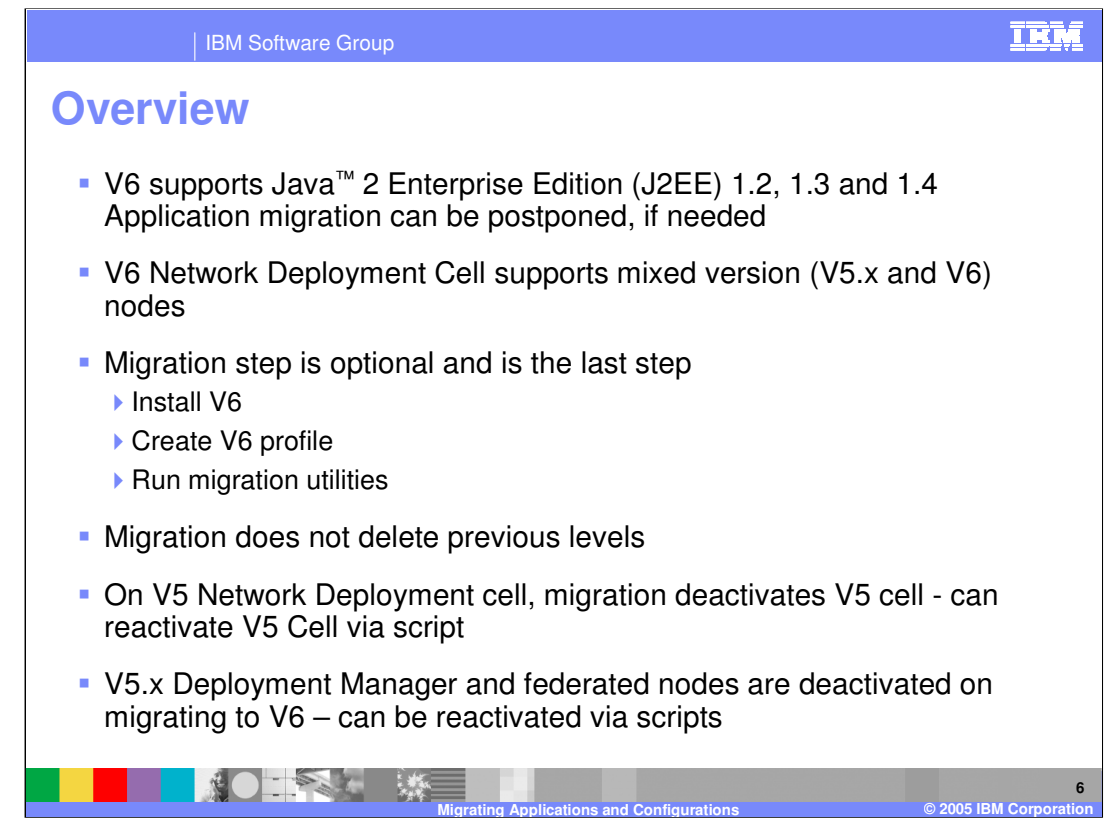

In order to minimize application downtime during migration, WebSphere Application Server V6 supports mixed version cells. This means that a cell can support both WebSphere Application Server V5 nodes and V6 nodes that operate in a fully functional cell.

Migration involves installing V6 and configuring at least one profile. Migration can be done by either running migration utilities , or installing and configuring the application and resources manually.

The previous version will still exist after running migration utilities. However, a V5 deployment manager will be disabled from operation after a migration using migration utilities. The V5 deployment manager can be re-enabled with a provided script.

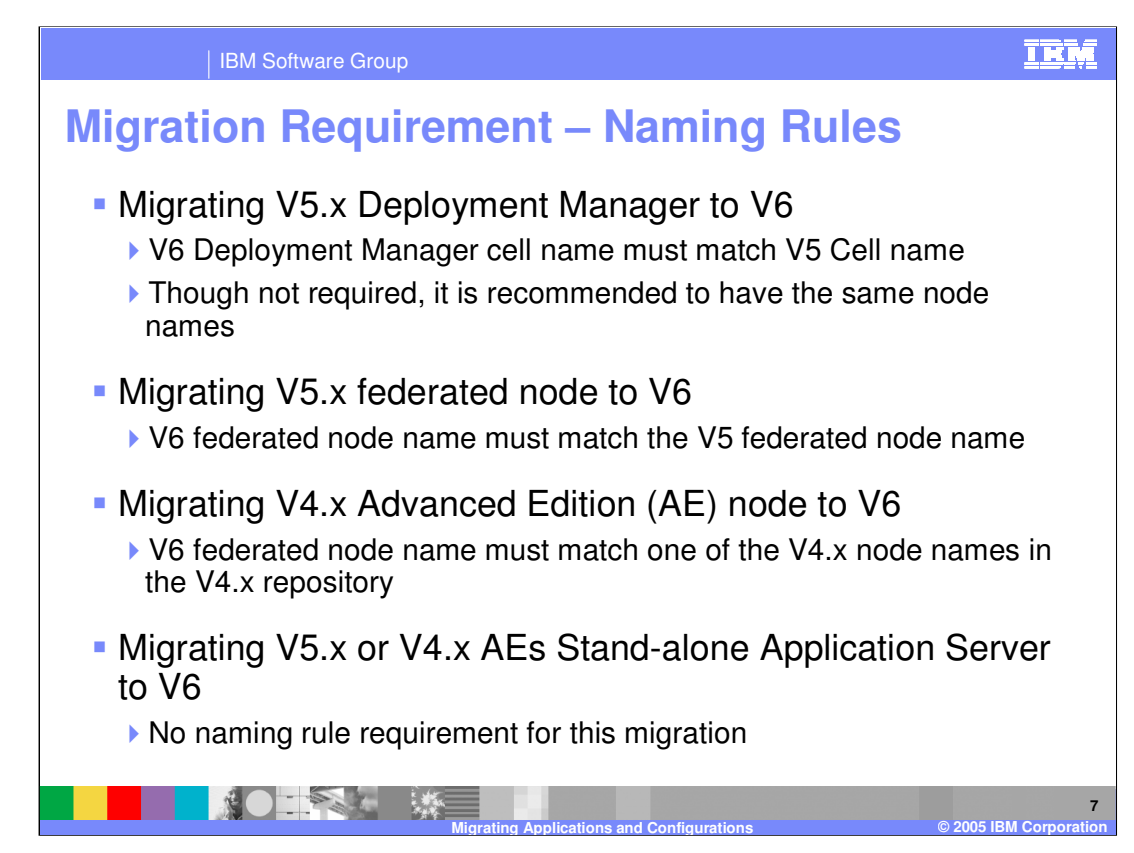

The only naming restrictions involve migrating nodes and deployment managers in a V5 cell.

When migrating the deployment manager, the cell name in the V6 profile must match the cell name of the V5 deployment manager. When migrating a node in a cell, the node name in the V6 profile must match the node name of the V5 node.

There are no naming restrictions when migrating stand-alone nodes. There are no restrictions on how you may assign port numbers.

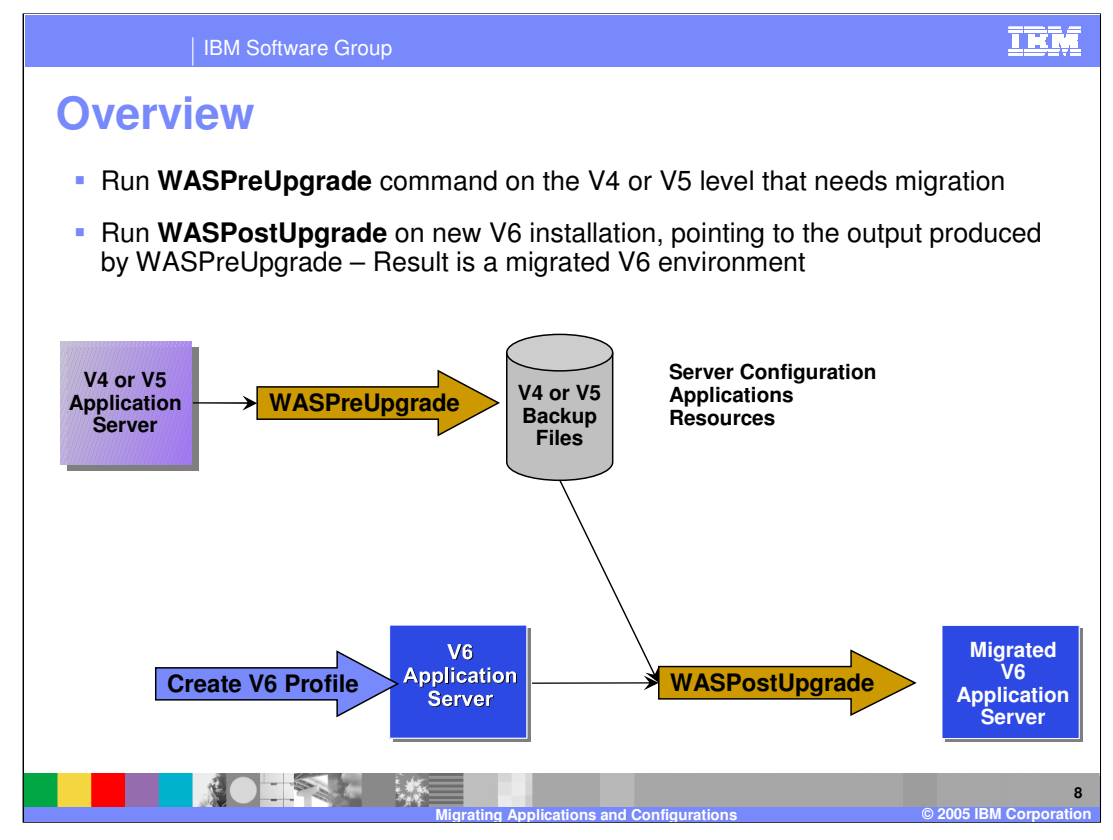

The migration utilities exist as a matched pair of commands. WASPreUpgrade command operates on a V4 or V5 WebSphere configuration and creates a backup directory.

You then must install V6 and create at least one profile.

You then run the WASPostUpgrade command, which takes its input from the backup directory and the new V6 profile. The output product is a modified V6 profile which contains the applications, resources, and configurations already installed and ready to run. Some manual modifications of the configuration may need to be done to make the configuration fully functional.

Note that the WASPreUpgrade step can be performed directly from the installation CD. This means you can run WASPreUpgrade from the installation CD without installing WebSphere Application Server V6 and create a backup directory. You can then transfer the backup directory to a different system, install V6, and then run WASPostUpgrade on that second system. This allows you to migrate to newer hardware at the same time you are migrating the software.

**IRM** 

**9**

**IBM Software Group** 

 $-55$ 

 $\mathcal{L}$ 

## **Previous Product Versions Supported for V6 Migration**

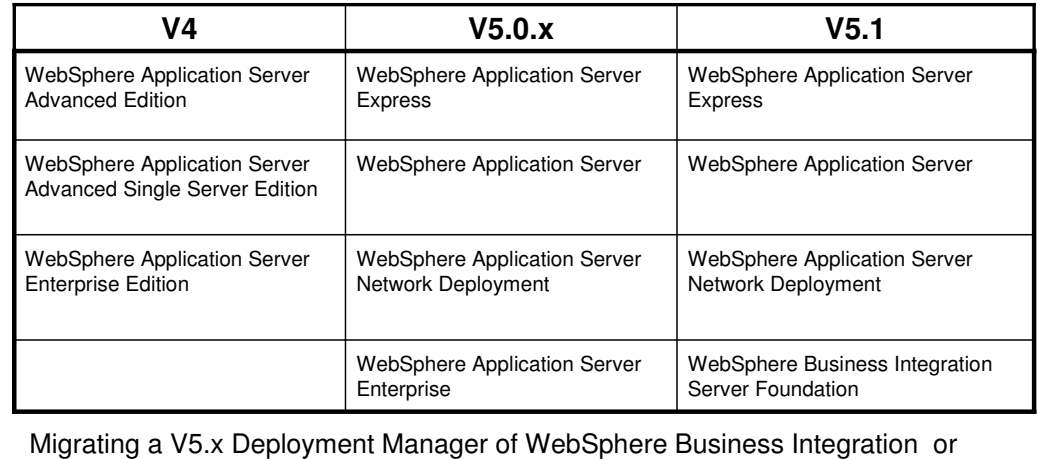

WebSphere Application Server Enterprise or WebSphere Business Integration Server Foundation to V6 Deployment manager, only the programming model extensions supported by the standard V6 environment are retained for the cell

**Migrating Applications and Configurations © 2005 IBM Corporation**

WebSphere Application Server Enterprise V5.0 has been renamed to WebSphere Business Integration Server Foundation as of V5.1.

Migration from these product versions to V6 is addressed in this presentation. If your product is not on this list, the configuration and applications will not be handled by the migration utilities. This explicitly means that WebSphere Application Server Version 3.5 , or earlier, is not supported by the migration utilities.

If the Deployment Manager for a V5 PME or WBI cell is migrated to a V6 ND Deployment Manager, only the programming model extensions supported by the standard V6 environment are retained for the cell.

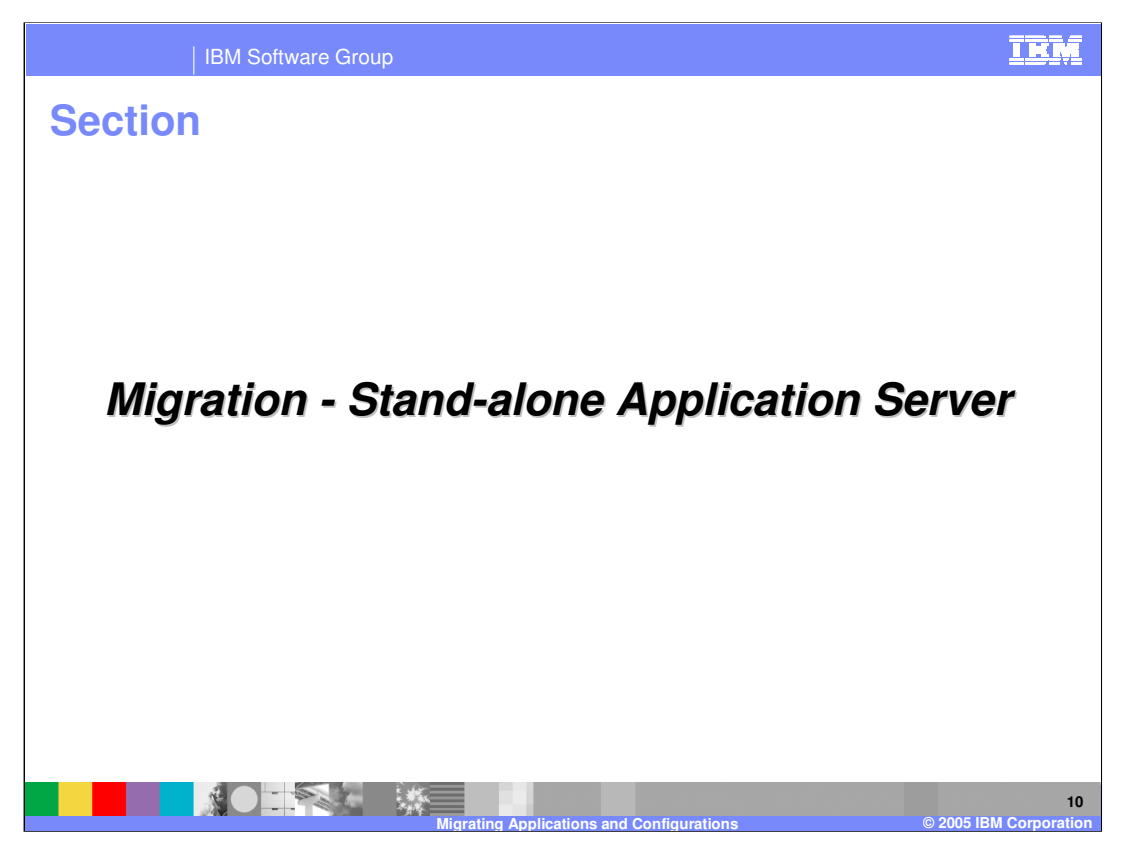

The next section discusses migration of a Stand-alone Application Server environment.

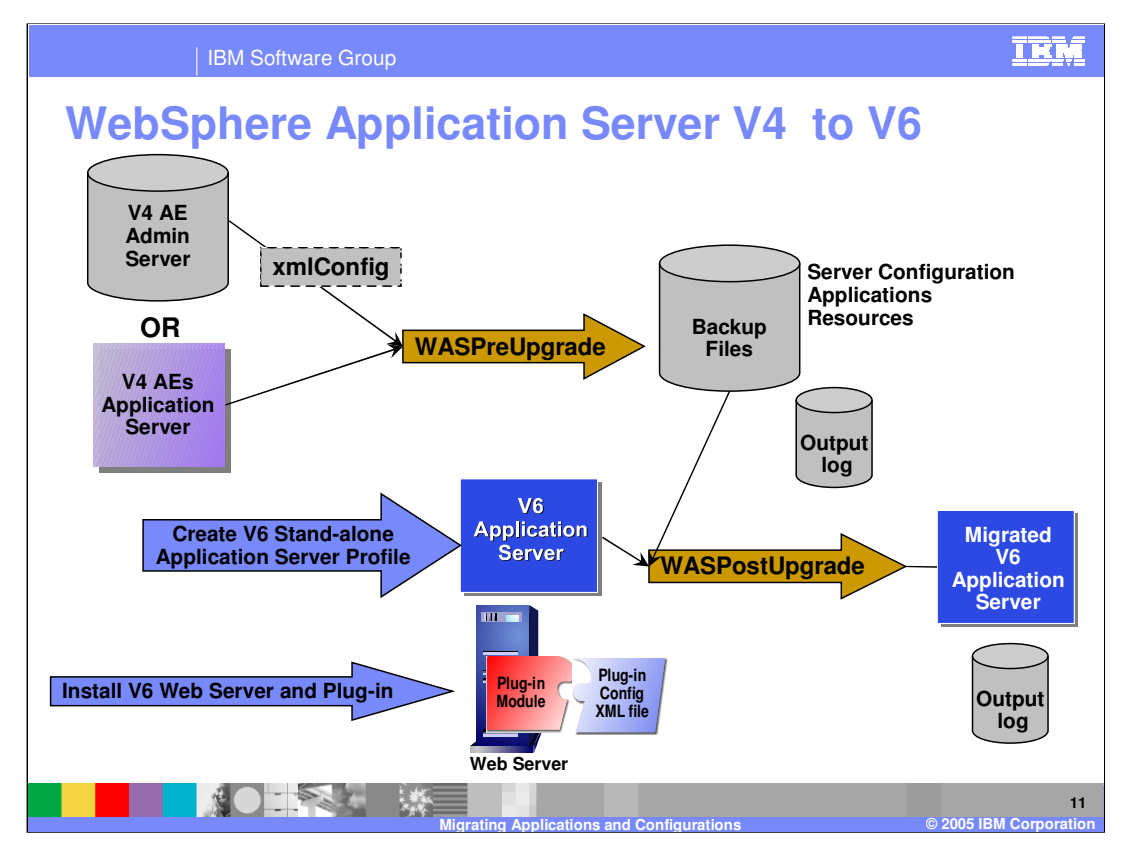

This example illustrates a more detailed picture of a migration sequence involving WebSphere Application Server V4 as the starting point of the migration. Both Advanced Edition (AE) and Advanced Edition Single Server (AEs) are supported.

WASPreUpgrade uses the server-config.xml file , in the case of AEs, or will run xmlConfig, in the case of AE, to generate the backup directory. A log is generated to indicate any problems. The log resides in the backup directory.

WASPostUpgrade uses the backup directory to create a modified profile. An output log is created by WASPostUpgrade and is placed in the profile in the logs directory.

Note that if your configuration uses an external Web Server, you must manually upgrade the server and server plug-ins. The migration utilities do not handle any aspect of migrating Web Server configurations.

There are no naming restrictions when migrating V4.x AEs Stand-alone Application Server to V6 Stand-alone Application Server. However, migrating a V4.x AE Node, the V6 Node name must be same as V4.x AE Node.

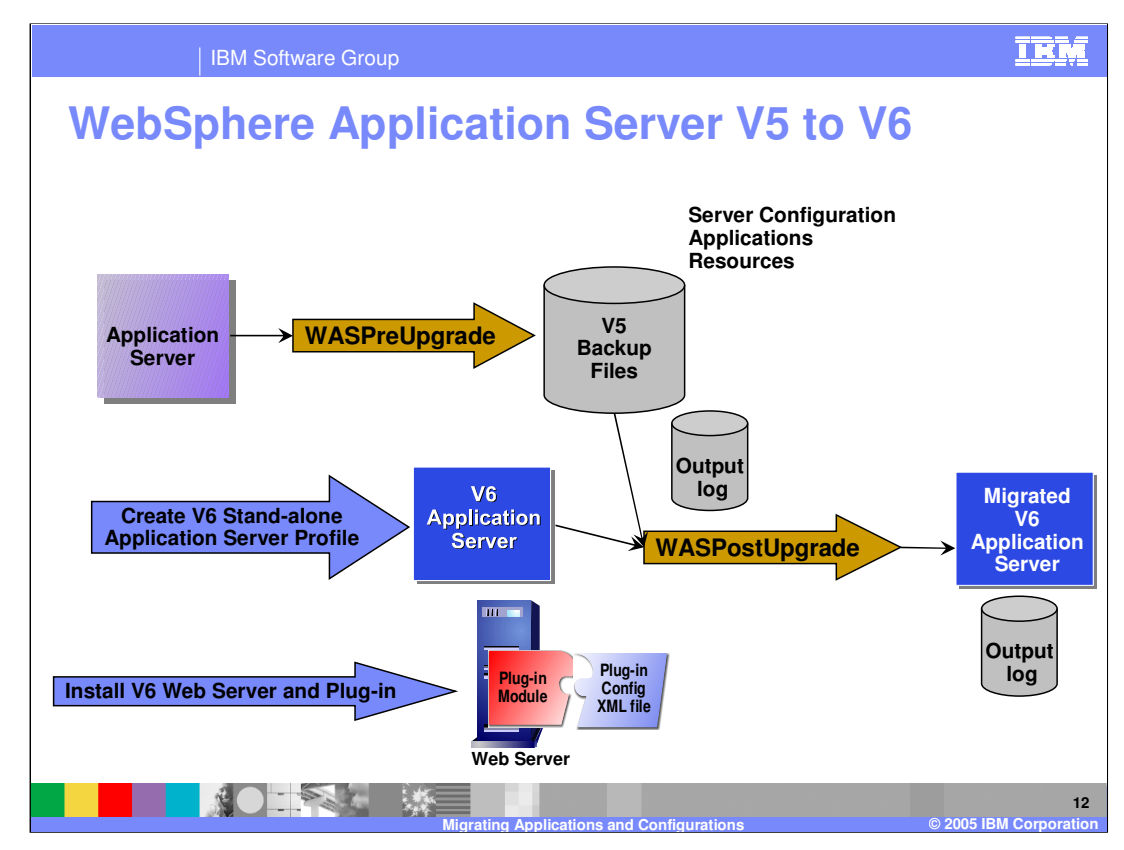

This example illustrates a more detailed picture of a migration sequence involving WebSphere Application Server V5 as the starting point of the migration. The picture is conceptually the same as the sequence shown in the previous page for WebSphere Application Server V4.

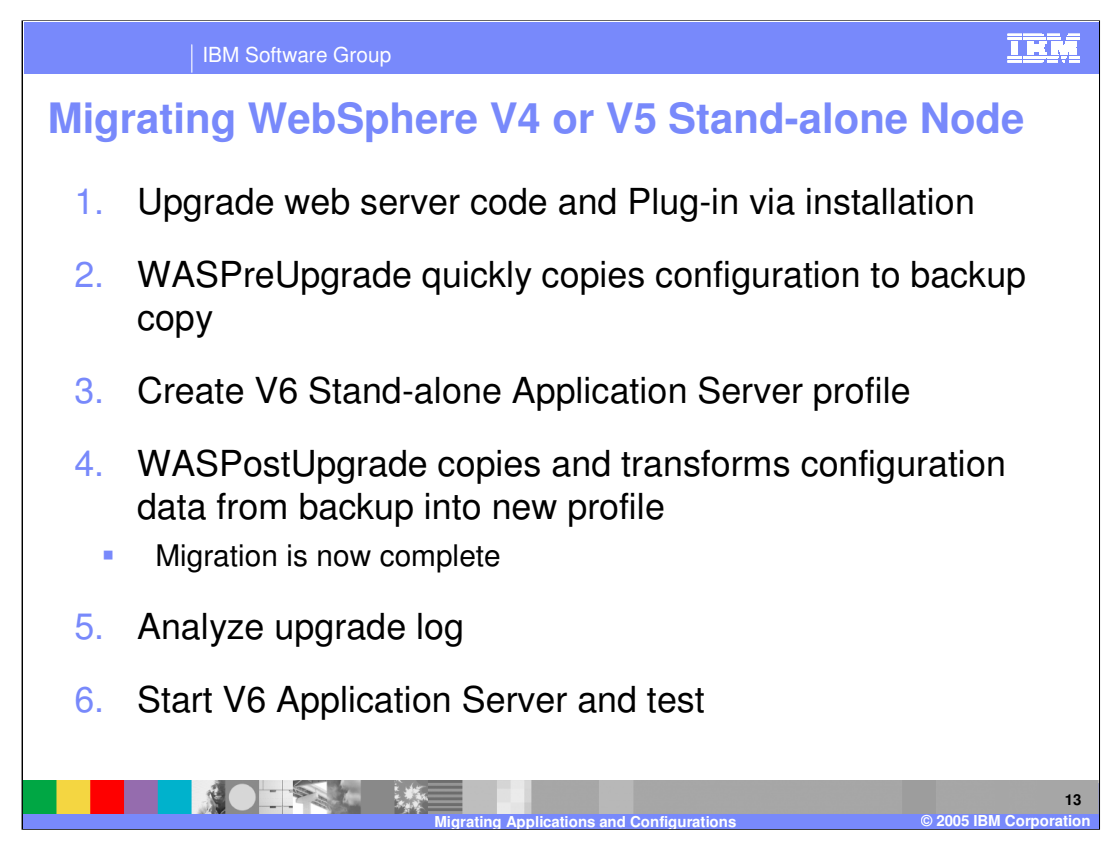

Migration of a node at a high level is the same regardless of whether the node is part of a V4 domain, V5 cell, or exists in a stand-alone environment. That is, the basic steps remain the same.

Before WASPreUpgrade can run, the servers that are part of the source installation must be stopped. You should stop these manually. If there are servers running, WASPreUpgrade attempts to stop any active servers.

One exception is migrating WebSphere V4 AE. The V4 administration server must be active so that xmlConfig can be run to create the backup.

Once WASPreUpgrade completes, you can start the source server and continue to run it. If you are careful to avoid conflicts in choosing port assignments at the time you create the V6 profile, you can run both the old configuration and the new configuration concurrently.

Once the WASPostUpgrade completes , the new node can be tested while the old node continues to run. When the new node test completes, the old node can be permanently taken down and the new node switched online.

Be sure to analyze the output logs for any warnings or errors.

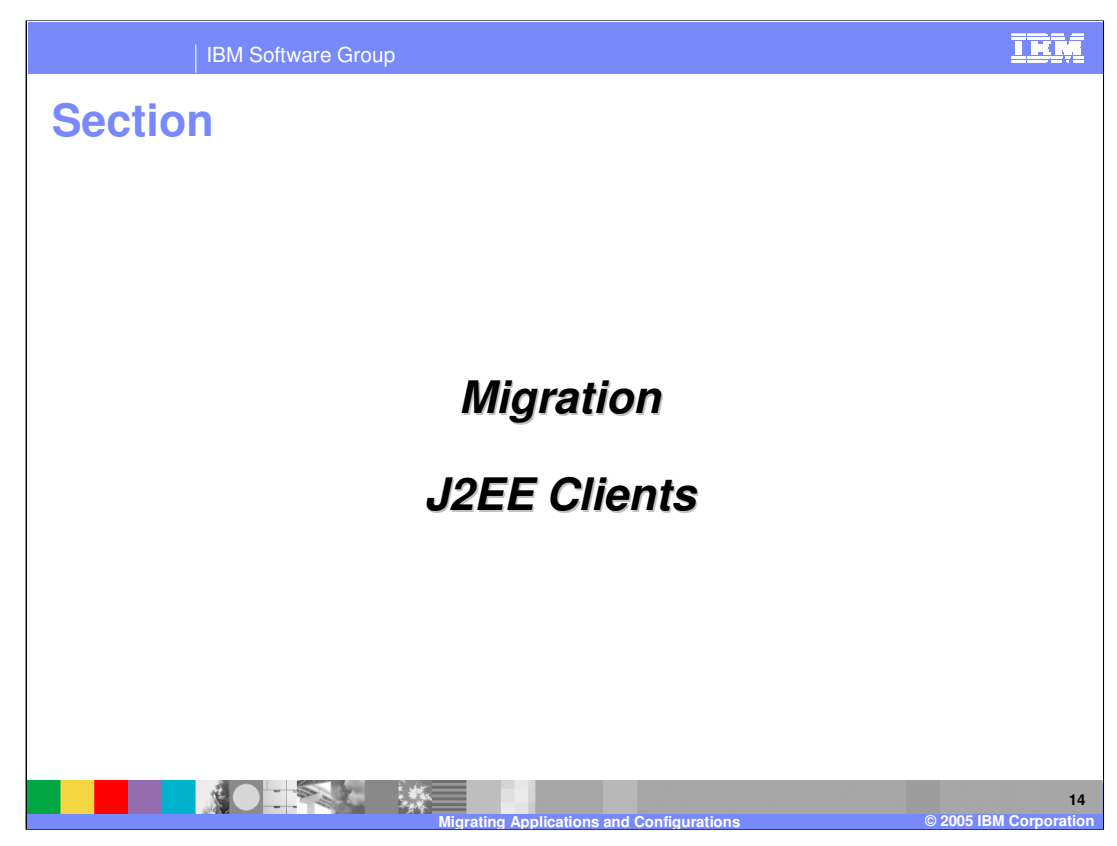

The next section discusses migration of Java™ 2 Enterprise Edition (J2EE) Clients.

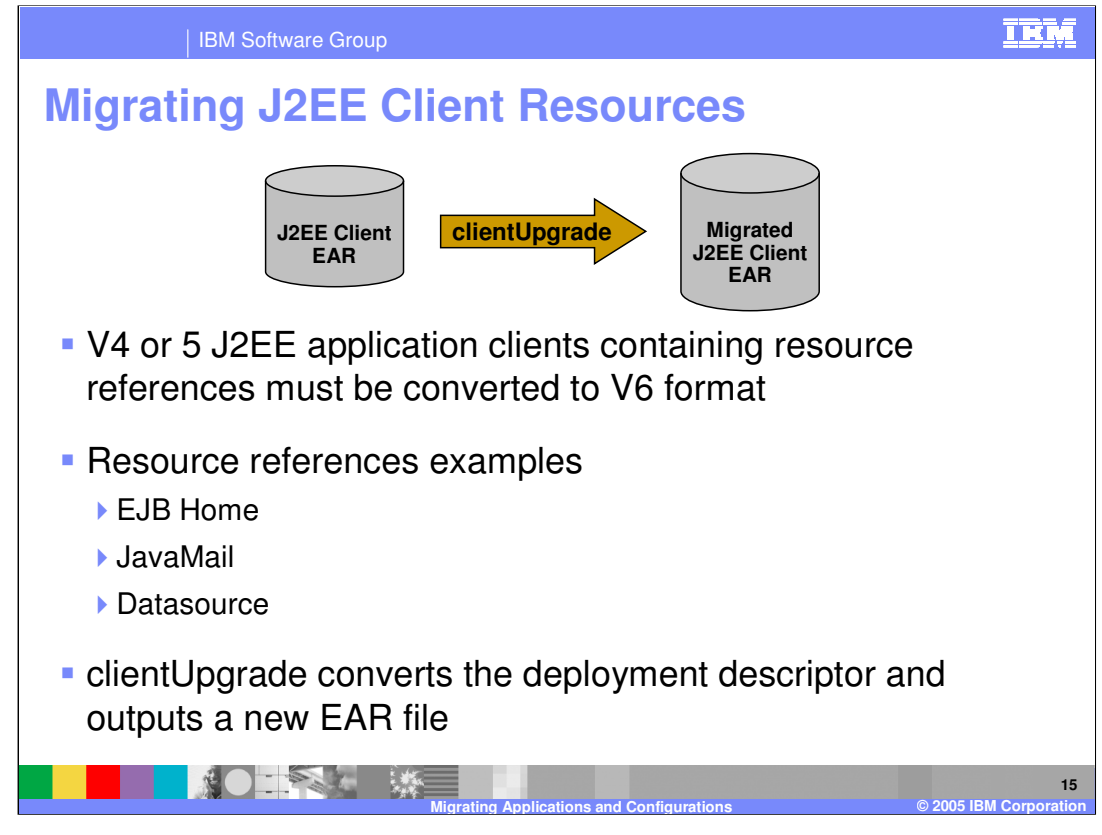

Resource references are contained in the deployment descriptor file ibm-application-clientbnd.xmi. The format of this file has changed for V6. The contents must be converted with the clientUpgrade command.

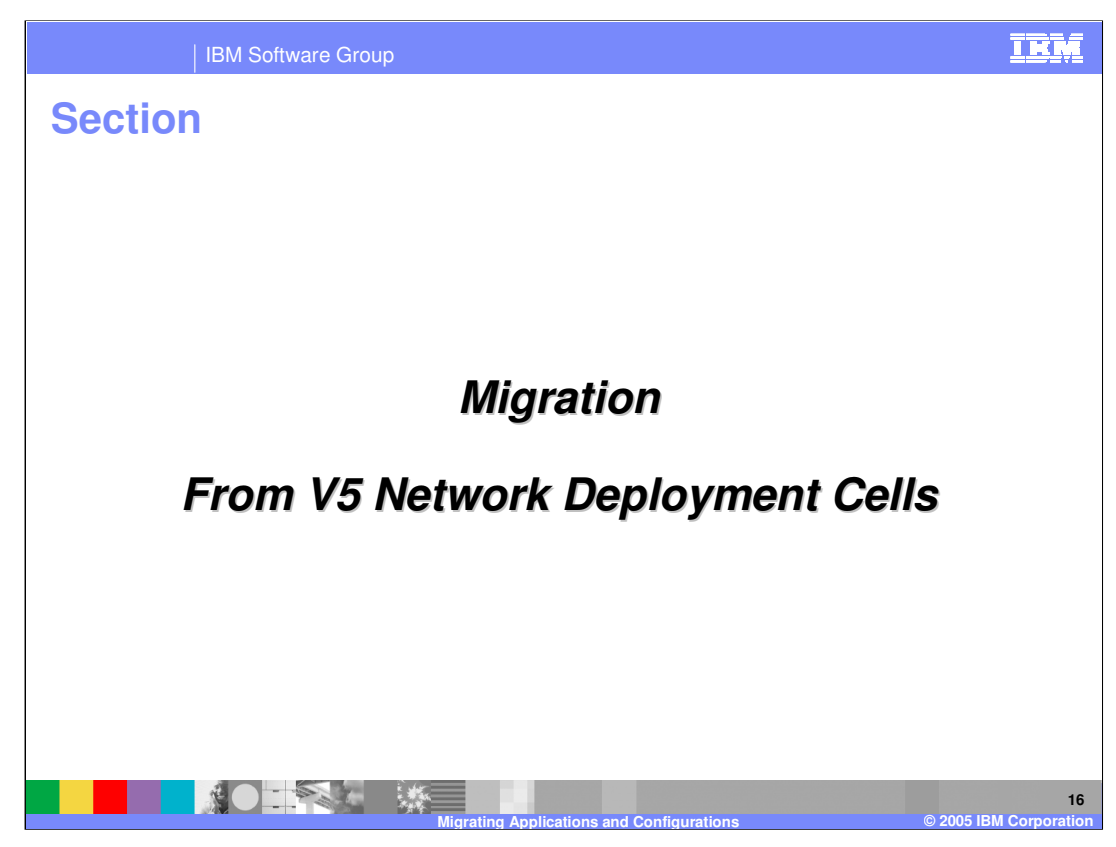

The next section discusses migration of Network Deployment Cells.

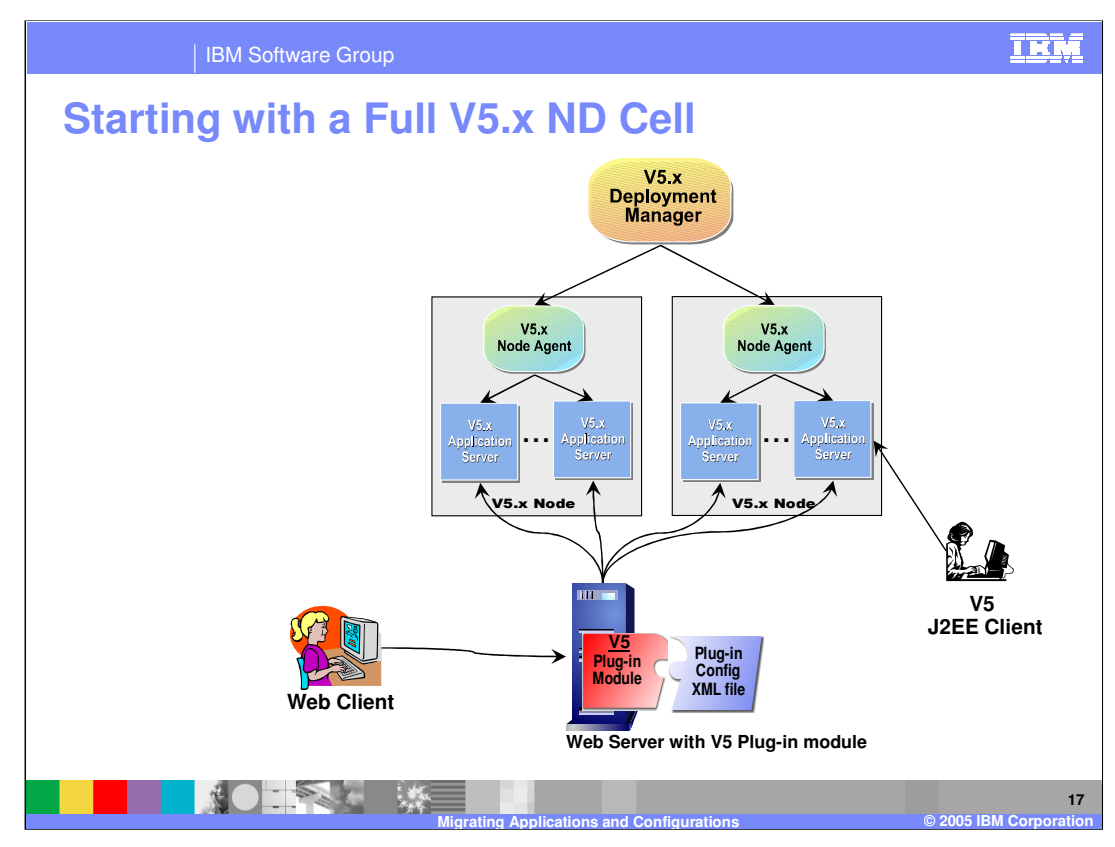

The next several pages will show you a step-by-step process of migrating a full WebSphere Application Server V5 cell to a full WebSphere Application Server V6 cell, with intermediate Mixed V5 and V6 Nodes.

We start with a full V5 cell and V5 Web Server Plug-in.

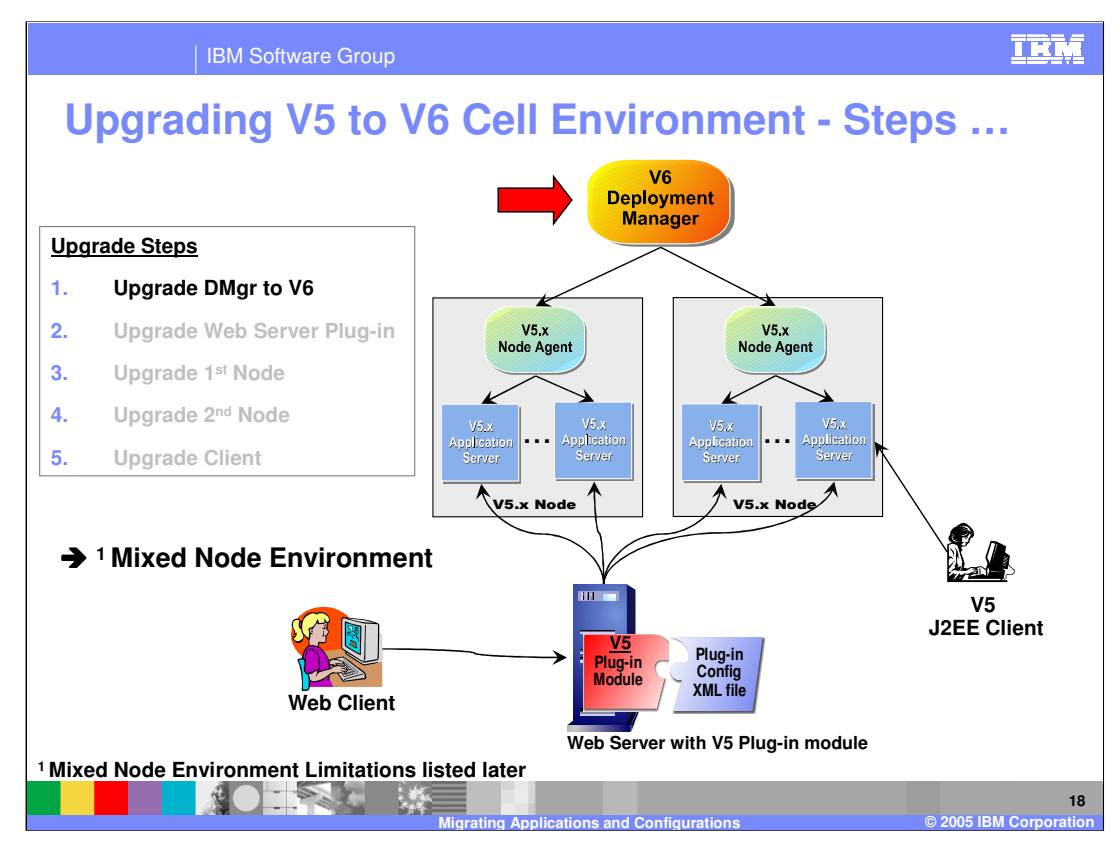

The first step is to migrate the V5 Deployment Manager to V6 with the same Cell name. Now you are in a Mixed Node environment.

The migration detailed steps involve using WASPreUpgrade and WASPostUpgrade as show in the previous pages.

The result is that the V5 Deployment Manager is disabled. The V6 Deployment Manager now manages two V5 nodes. These nodes are fully operational.

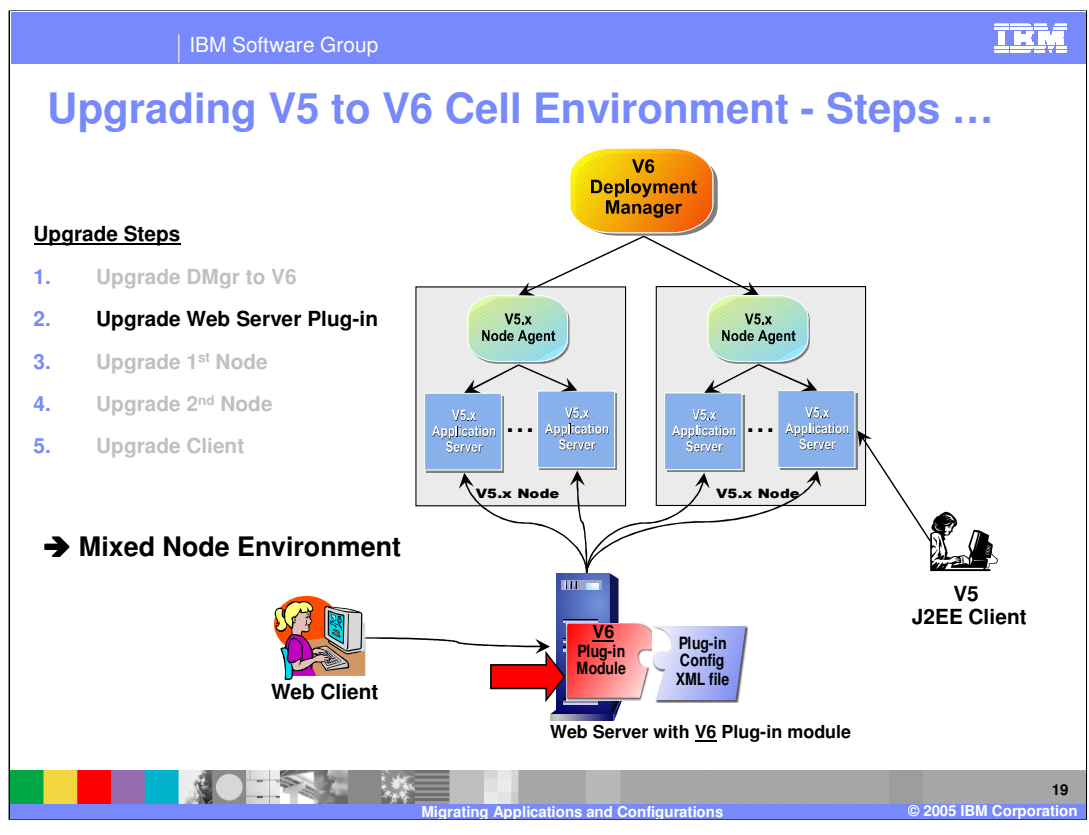

The next step is to upgrade the Web Server installation and WebSphere Plug-in with a manual installation. Note that the V6 Web Server plug-in is compatible with earlier versions in that it can send requests to a V5 Application Server as well as V6 Application Servers.

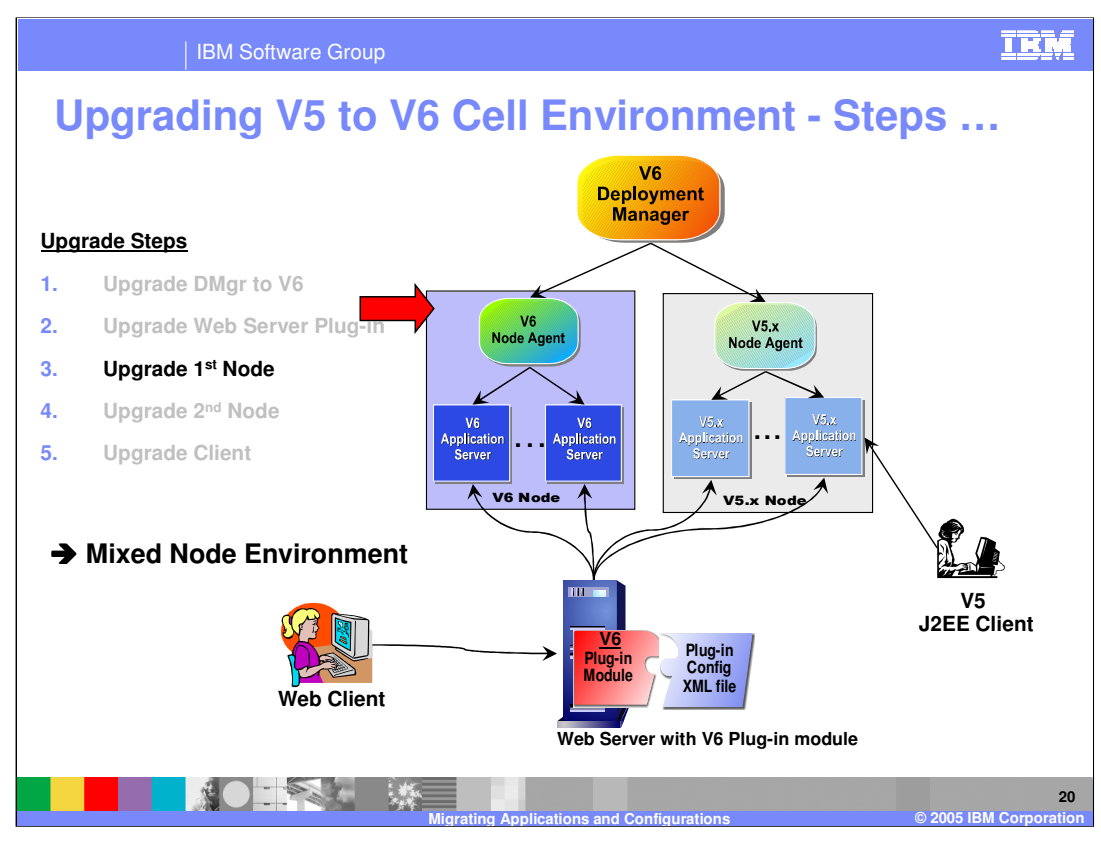

The next step is to migrate the first node using the migration utilities. Now the cell consists of a V5 node, and a V6 node, which are fully operational.

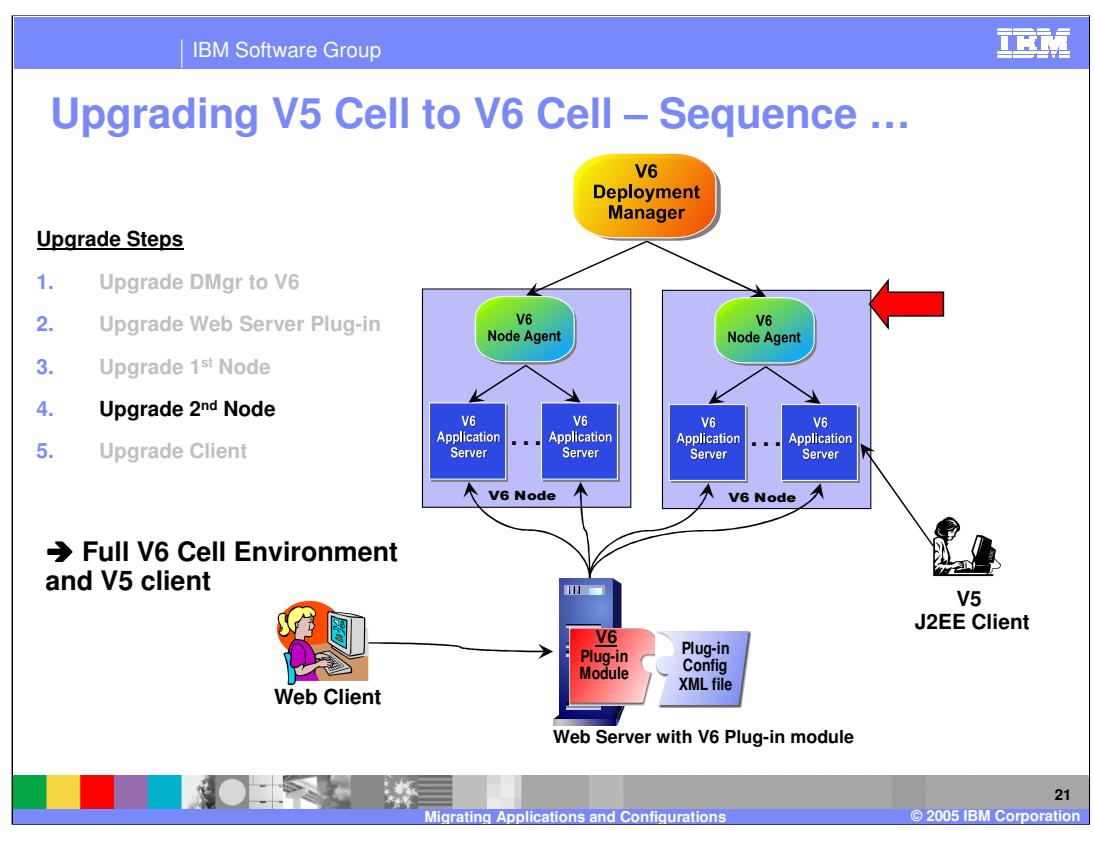

The next step is to migrate the second node. Both nodes are at V6 and are fully operational. Now the cell is a full V6 Cell. You still may have V5 Application Clients in the environment that are calling V6 Application Servers.

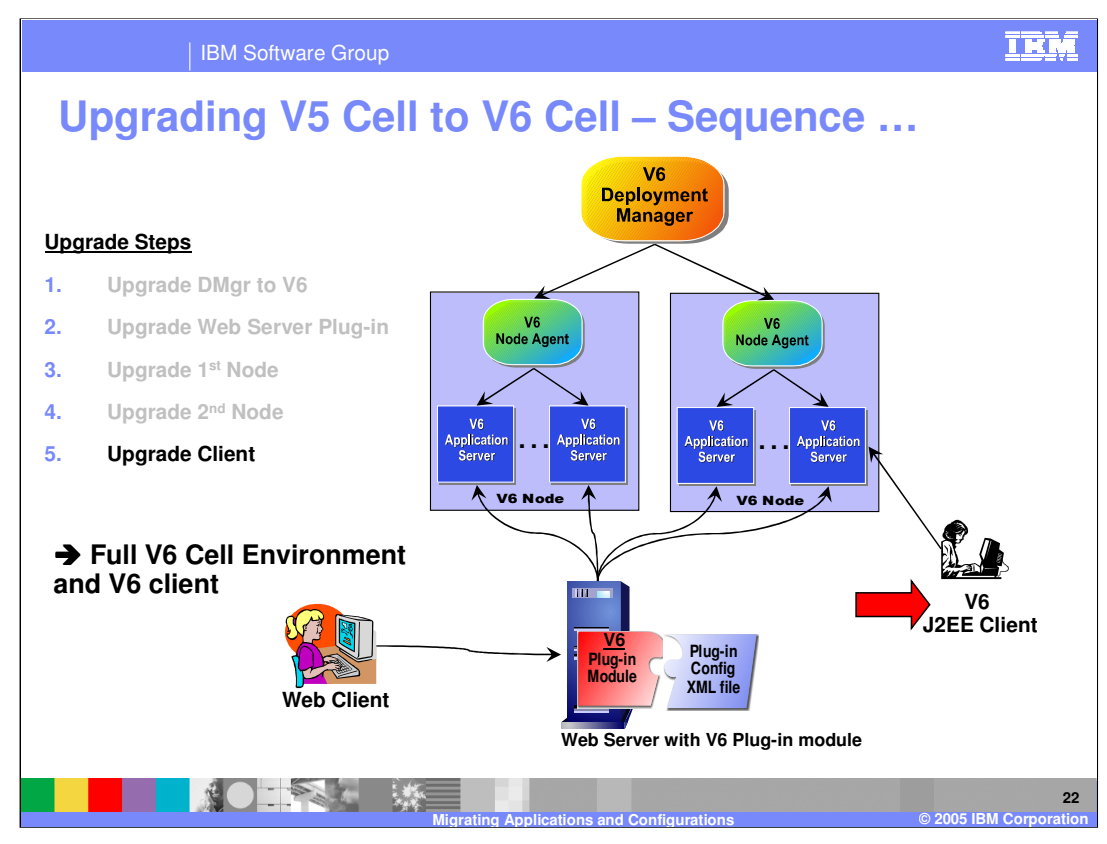

The last step is to migrate the J2EE client using the upgradeClient command.

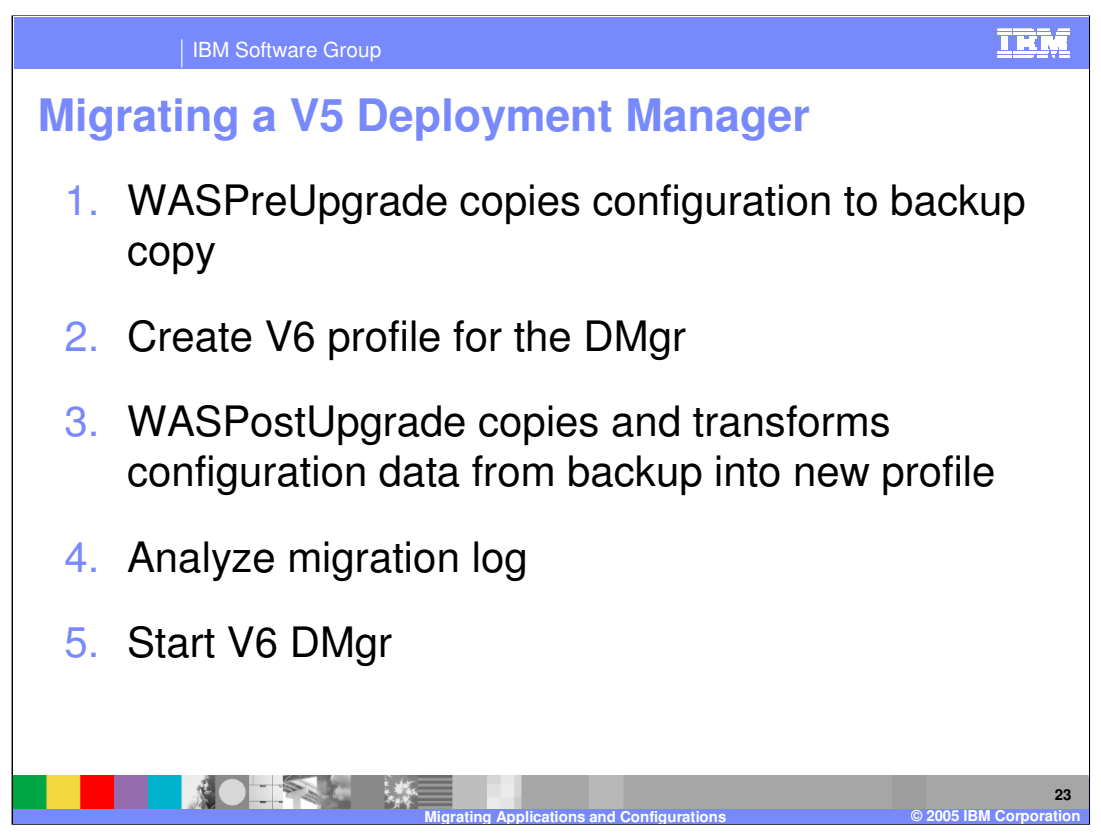

You should first stop the V5 Deployment Manager. The WASPreUpgrade will attempt to stop the Deployment Manager if it is running.

Create a V6 profile for the Deployment Manager. Note that you should make sure the cell name matches the cell name for the V5 cell.

Run the WASPostUpgrade command. This modifies the V6 Deployment Manager profile. Consult the output log for any errors. The log resides in the profile logs directory.

The V5 Deployment Manager is disabled from starting. If circumstances dictate that you must start the V5 Deployment Manager , you can re-enable the operation by running a wsadmin script scriptmigrationDisablementReversal.jacl which can be found in the V5 Deployment Manager bin directory.

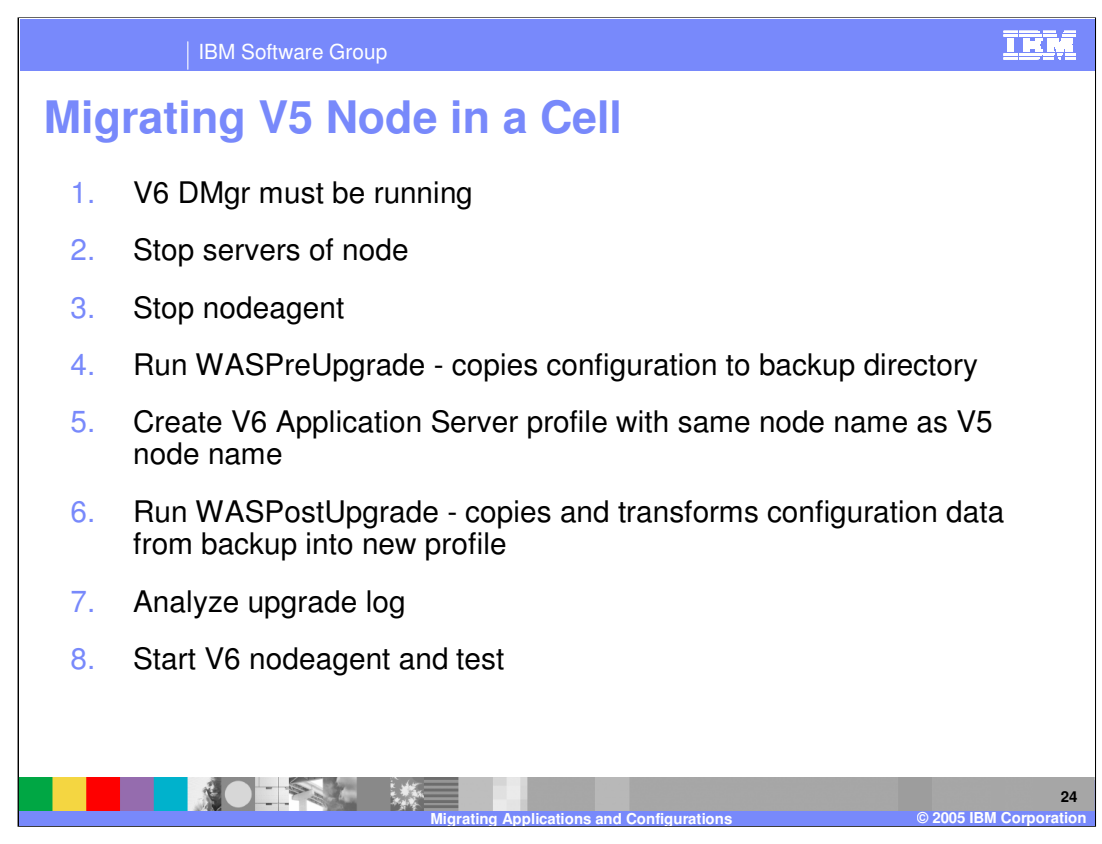

The initial conditions for migrating a node are:

- (1) V6 Deployment Manager must be running
- (2) nodeagent and servers must be stopped.

WASPreUpgrade copies the configuration to the backup directory.

- Create an Application Server profile and ensure that the node name is the same as the V5 node name.
- Run WASPostUpgrade, which first transforms the information in the backup directory into the V6 node profile. The V6 Deployment Manager is contacted and some of this information is transferred there. Analyze the output log in the node profile logs directory for any errors or warnings.
- Start the nodeagent using the startNode command from the V6 node profile. The nodeagent will synchronize with the Deployment Manager and the node migration is complete. You can then start the application servers and test the applications.

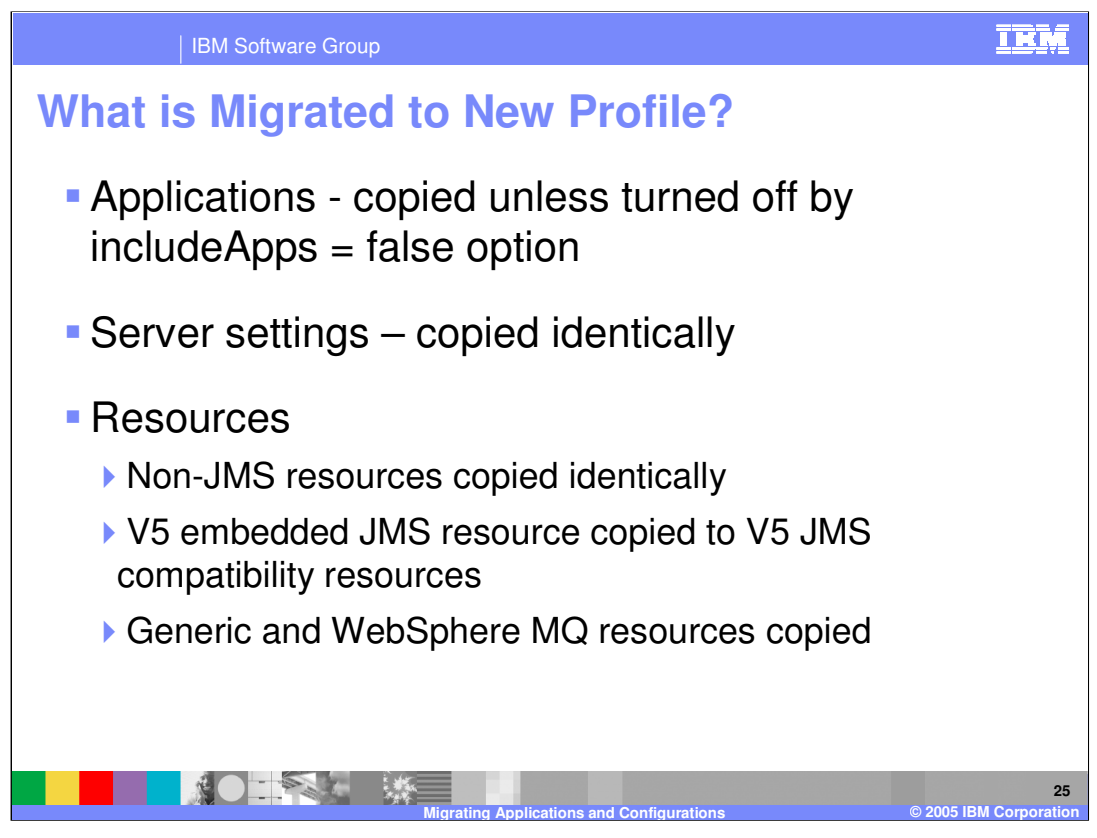

Applications are copied to the new profile unless –includeApps=false is specified on the WASPostUpgrade command. Standard sample applications that are installed as WebSphere samples are always excluded from copying.

All server settings are copied.

All resources are copied. Note that some resources are considered deprecated. V4 datasources are copied, but you must navigate in the administrative console to the V4 datasources. V5 datasources are identified distinctly from V4 datasources. V5 JMS resources are copied, but you must navigate to the V5 JMS resources, which are distinctly identified from V6 JMS resources.

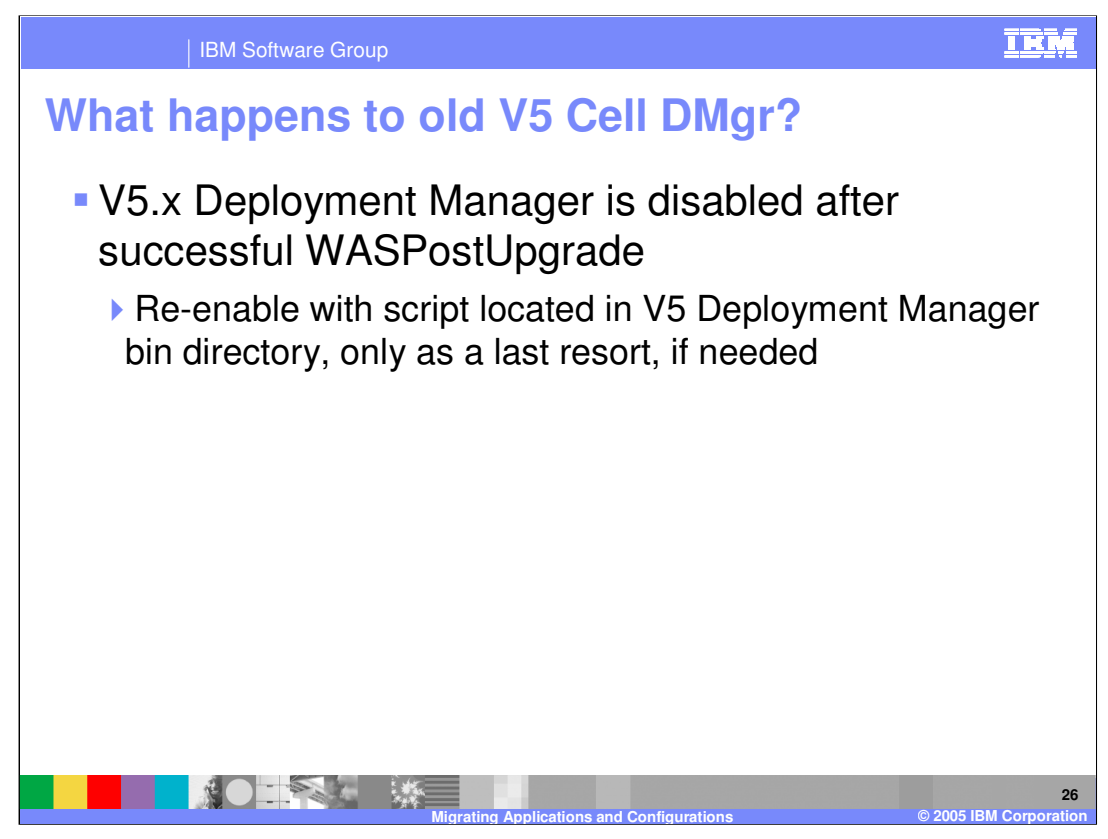

After the Deployment Manager is migrated, the V5 Deployment Manager is disabled. You can re-enable it by running a script. See the script migrationDisablementReversal.jacl in the V5 Deployment Manager bin directory.

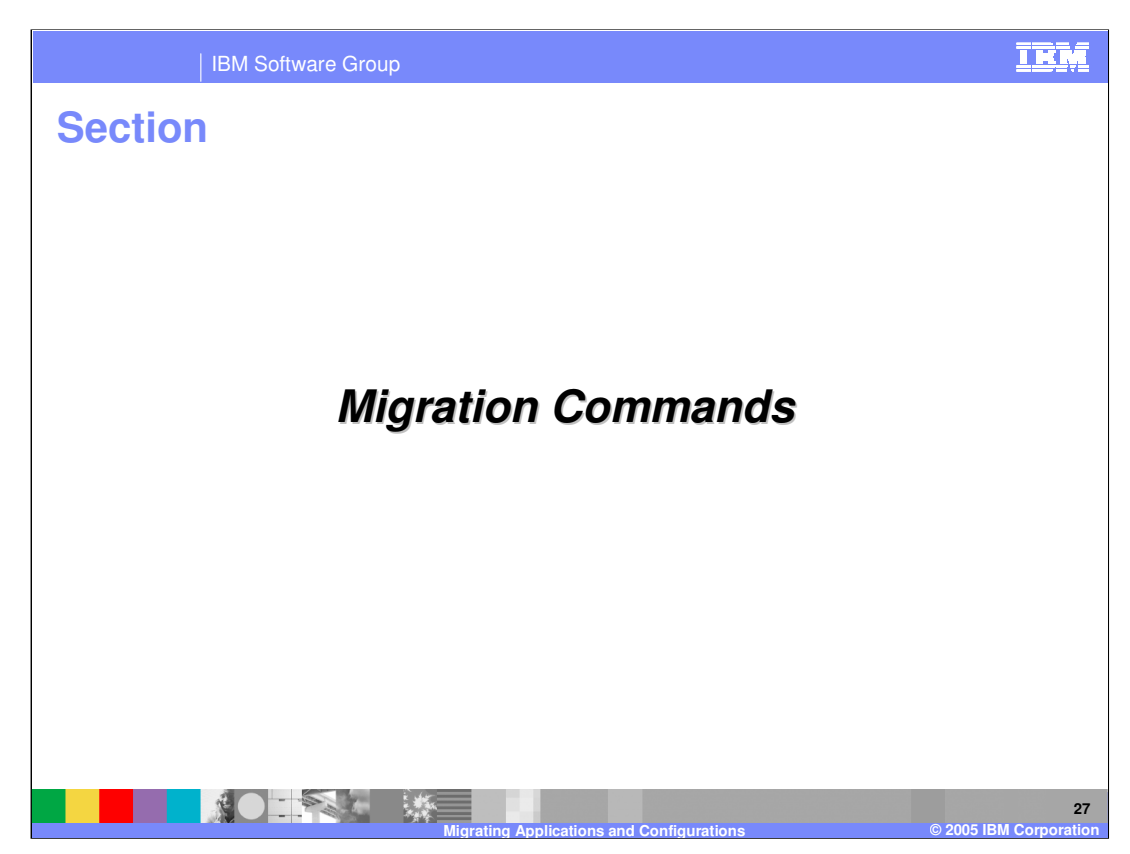

The next section discusses migration commands.

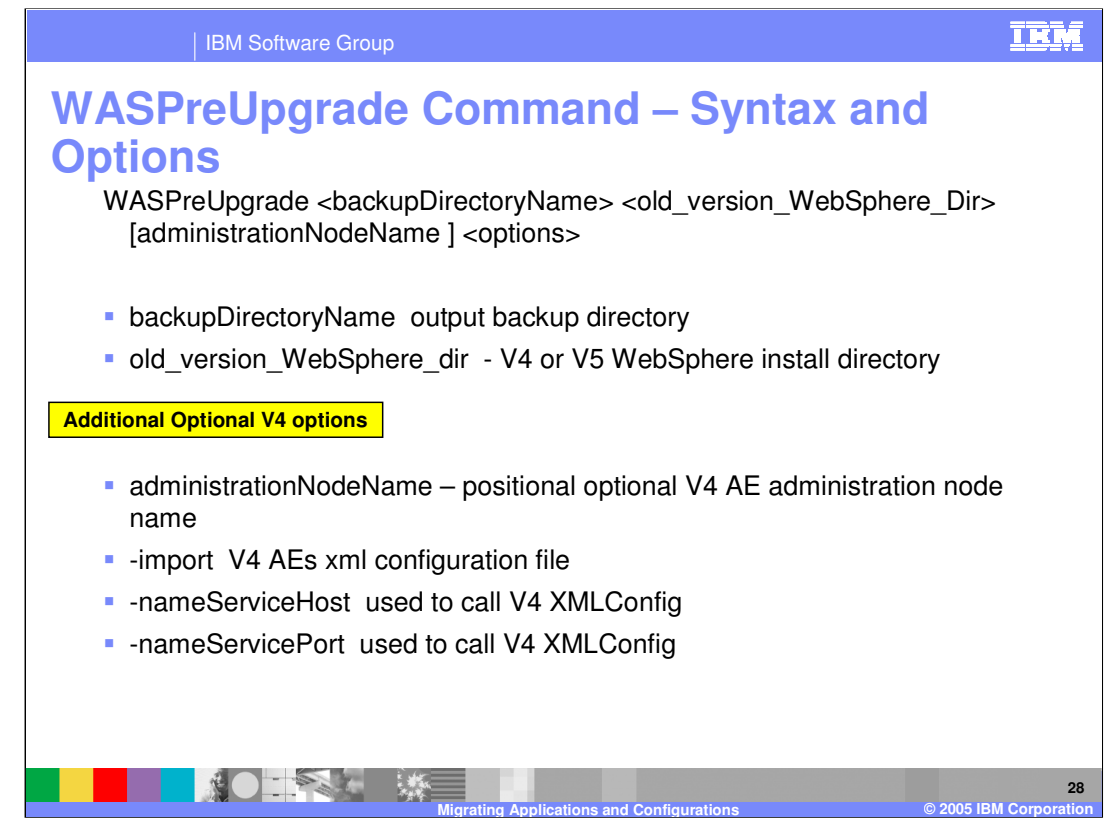

See the WebSphere V6 Information Center for more options and details regarding the WASPreUpgrade command.

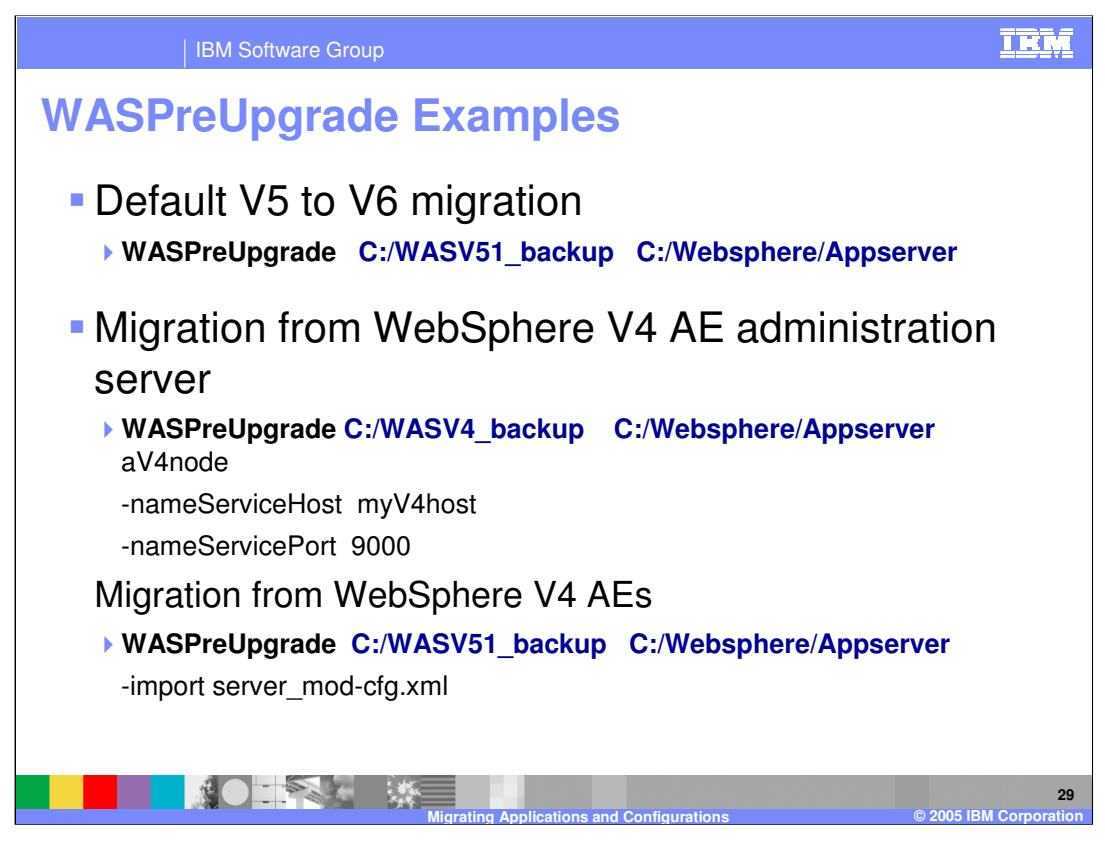

The first example shows the simplest case of using the defaults. This example would also be the same for V4 AEs.

The second example shows the case where the source installation is V4 AE. In this case , an administration server manages the configuration and must be contacted in order for xmlConfig to extract the configuration.

The third example shows the case of migrating from V4 AEs and specifying a non-default configuration file. The default value for –import is server-cfg.xml, and can therefore be omitted for the default case.

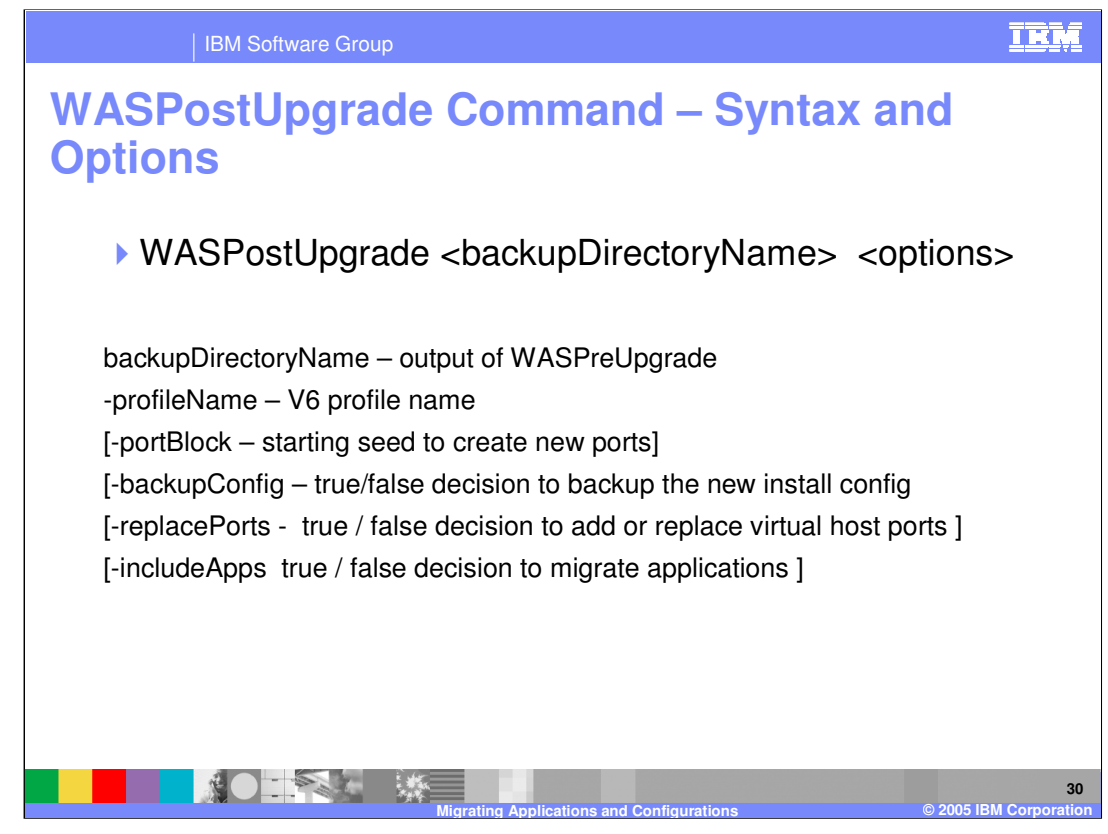

See the WebSphere V6 Information Center for more options and detail regarding the WASPostUpgrade command.

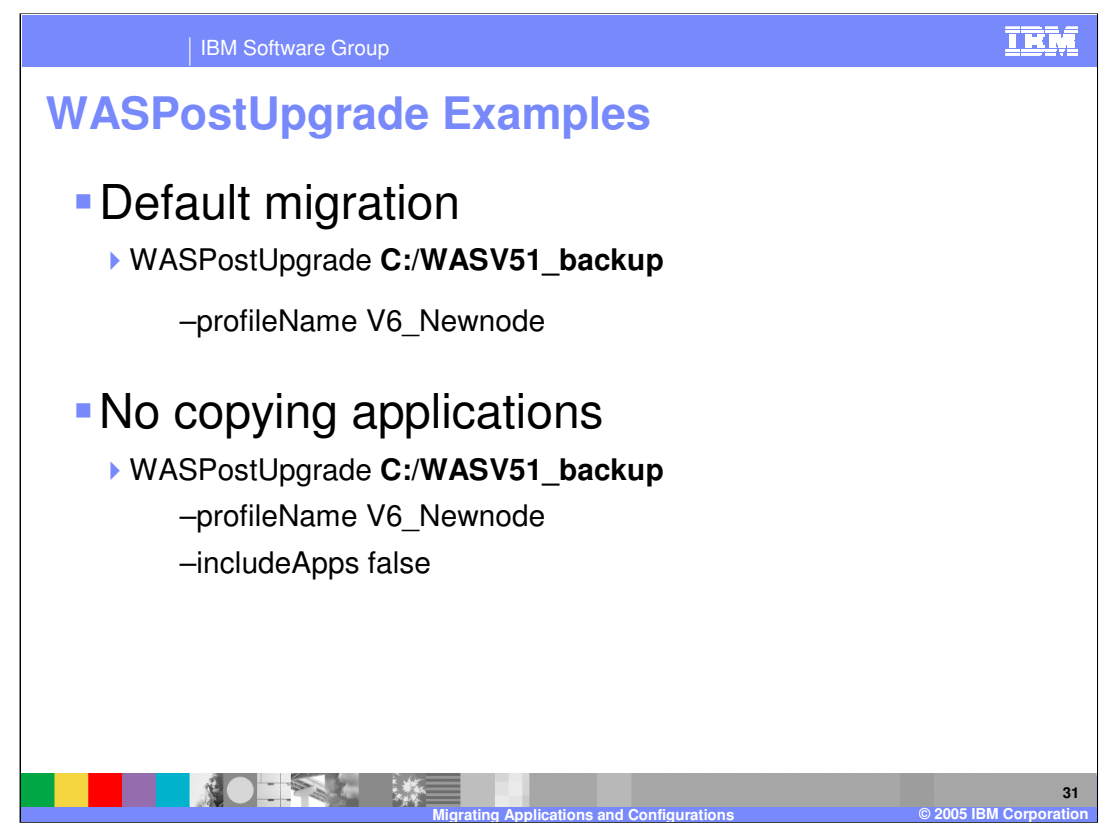

The first example shows the most simple case using the defaults. If you omit the  $$ profileName option, the default profile is used.

The second example omits copying applications. This means just server configurations and resources are copied.

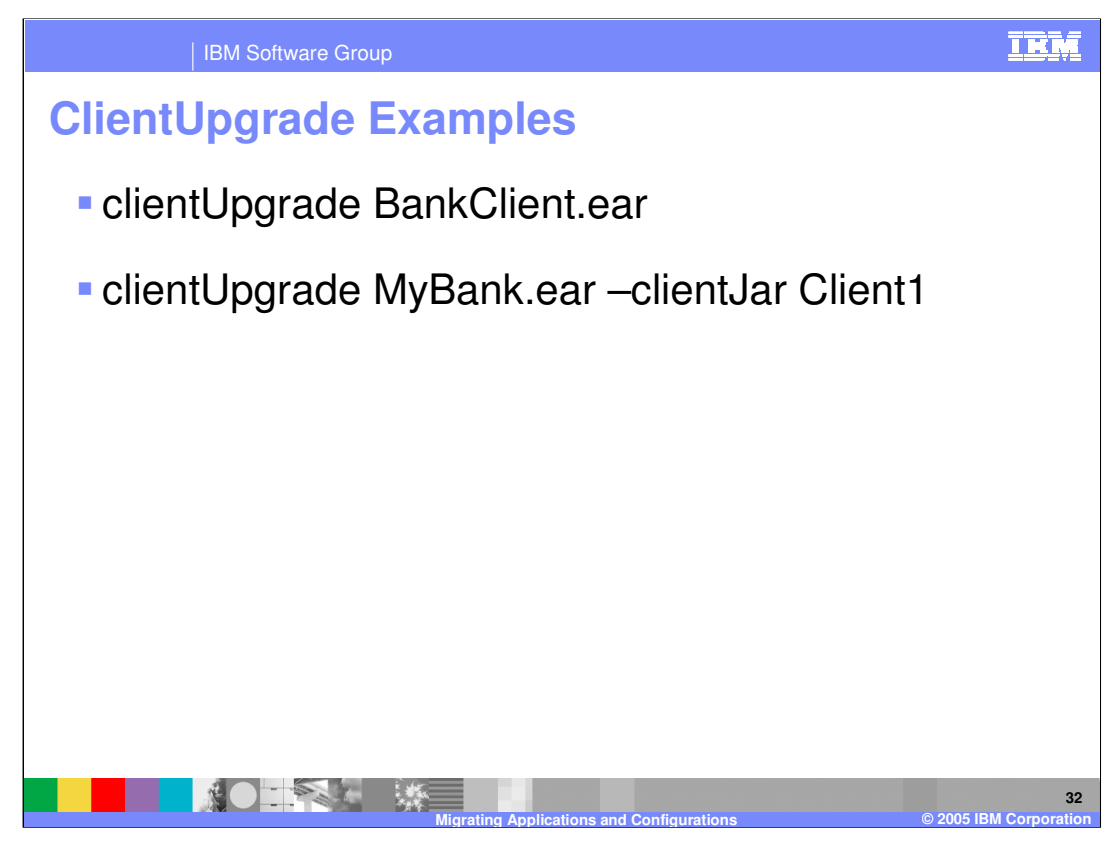

The first example converts the BankClient.ear file in place. The original file is modified and its deployment descriptors are changed. All application client jar files in the EAR file are modfied. Since the input file is modified, be sure to make a backup copy of the input file.

The second example only modifies the Client1.jar file contained in the input ear file

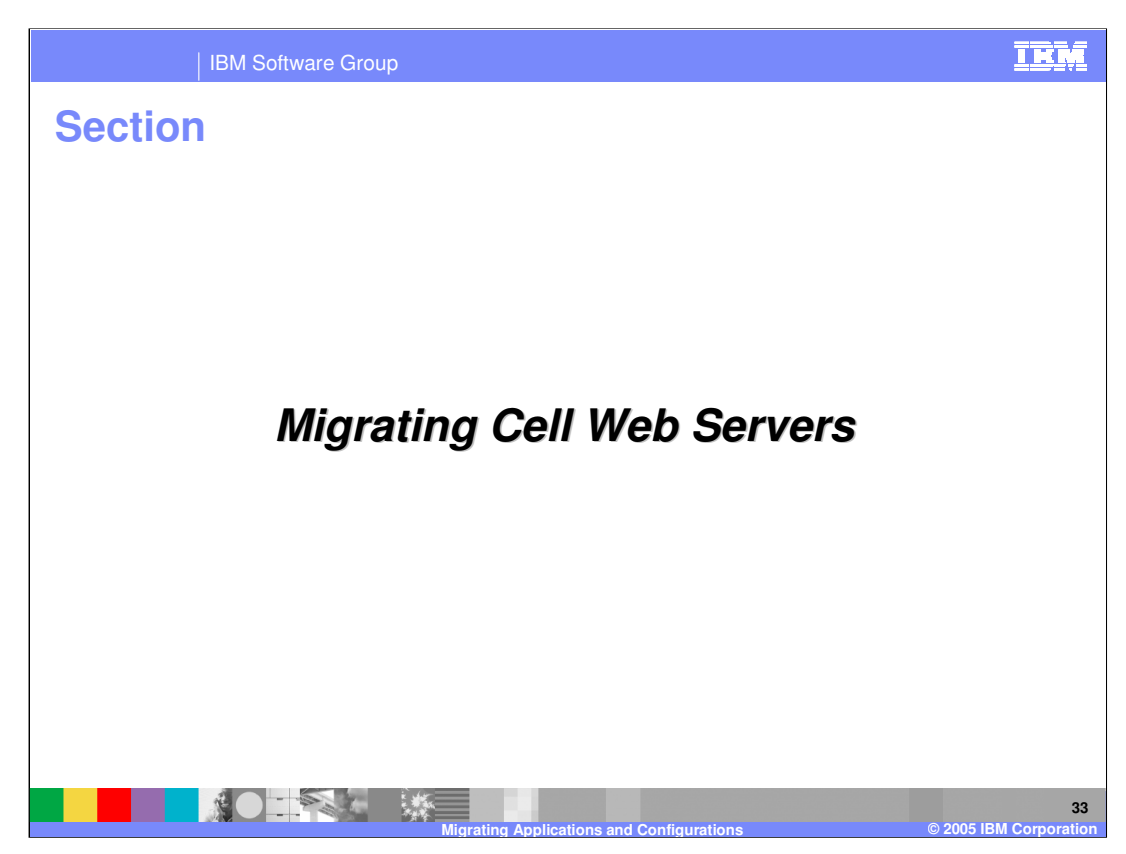

The next section discusses migrating cell Web servers.

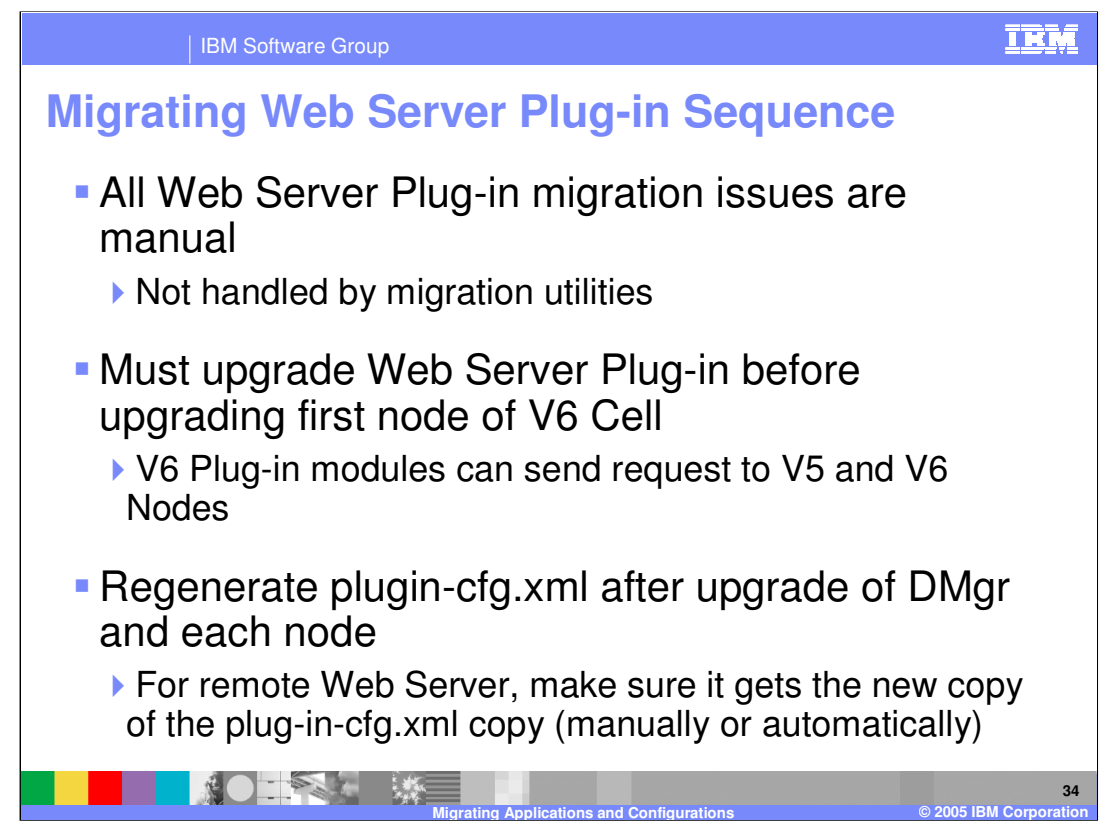

If a node configuration relies on a Web server, that Web server must be upgraded to a supported level for the Web server. That upgrade is a manual installation of the new Web server and installation of the V6 Web server Plug-in files. The upgrade must happen before any WebSphere Application Server V6 node is tested. The alternative is that the HTTP request will not be routed to the V6 application server.

After migrating the Web server and Plug-in files, the Plug-in configuration file , plugincfg.xml, must be regenerated and copied after each node migration.

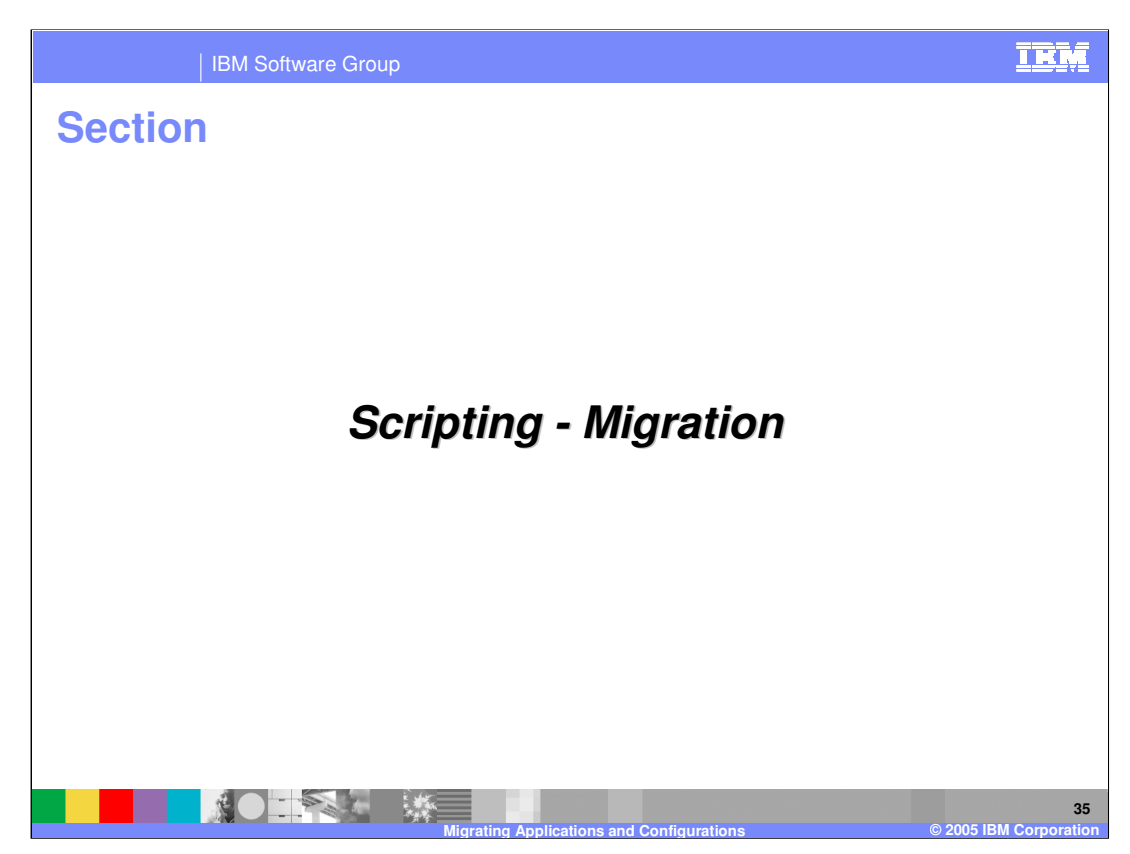

The next section discusses scripting with migration.

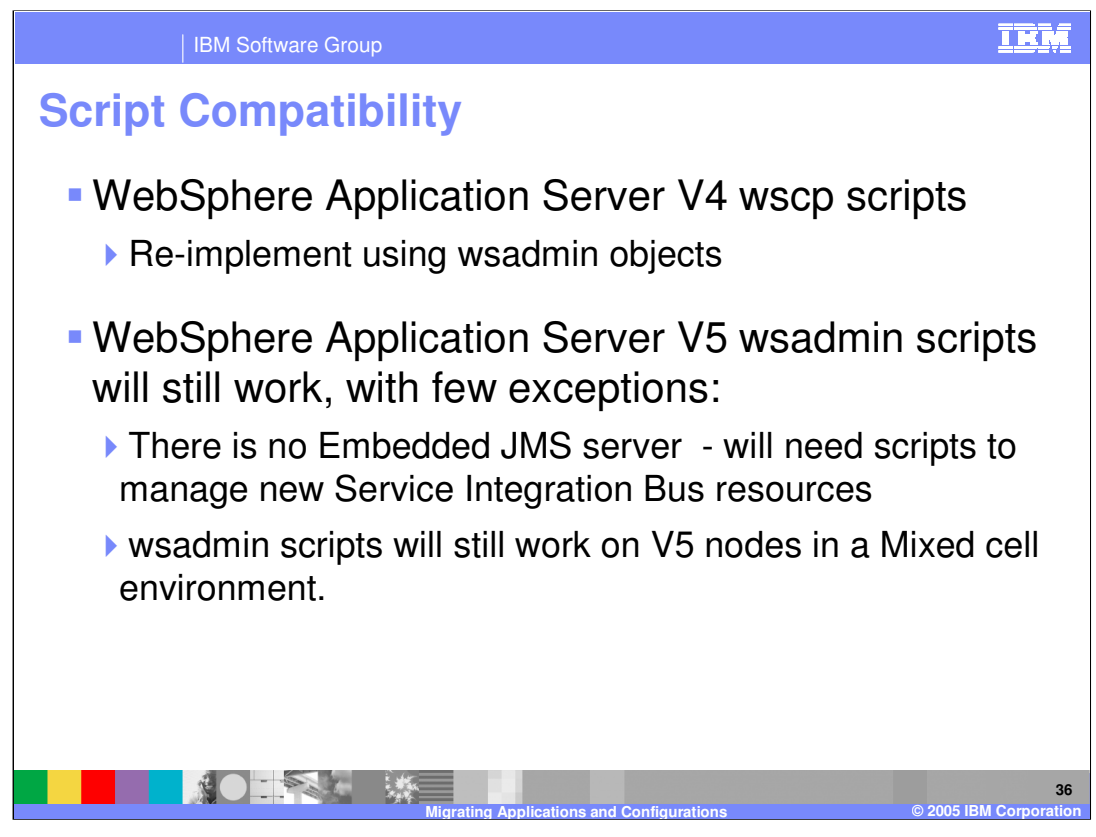

WebSphere Application Server V4 wscp scripts are not compatible on WebSphere Application Server V6, nor was wscp compatible with WebSphere Application Server V5. Wscp scripts must be re-implemented in the new wsadmin scripting syntax. See V6 Information Center for details.

V5 wsadmin scripts continue to work on V6 with the major exception of scripts that create or manipulate JMS resources. If you have any wsadmin scripts that manipulate JMS servers or WebSphere JMS resources such as queue and topic destinations, these will need to be re-coded to use the new messaging framework. See V6 Information Center for details on how to code these kinds of scripts.

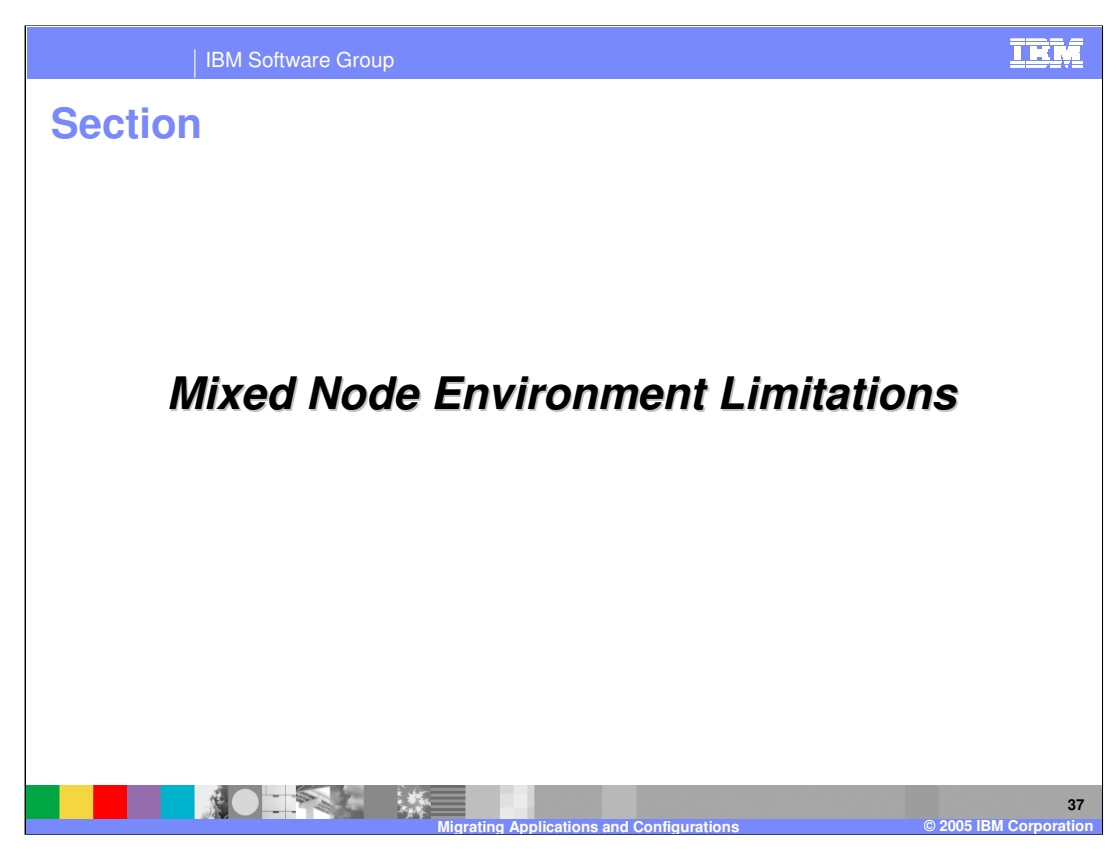

This section discusses mixed node environment limitations.

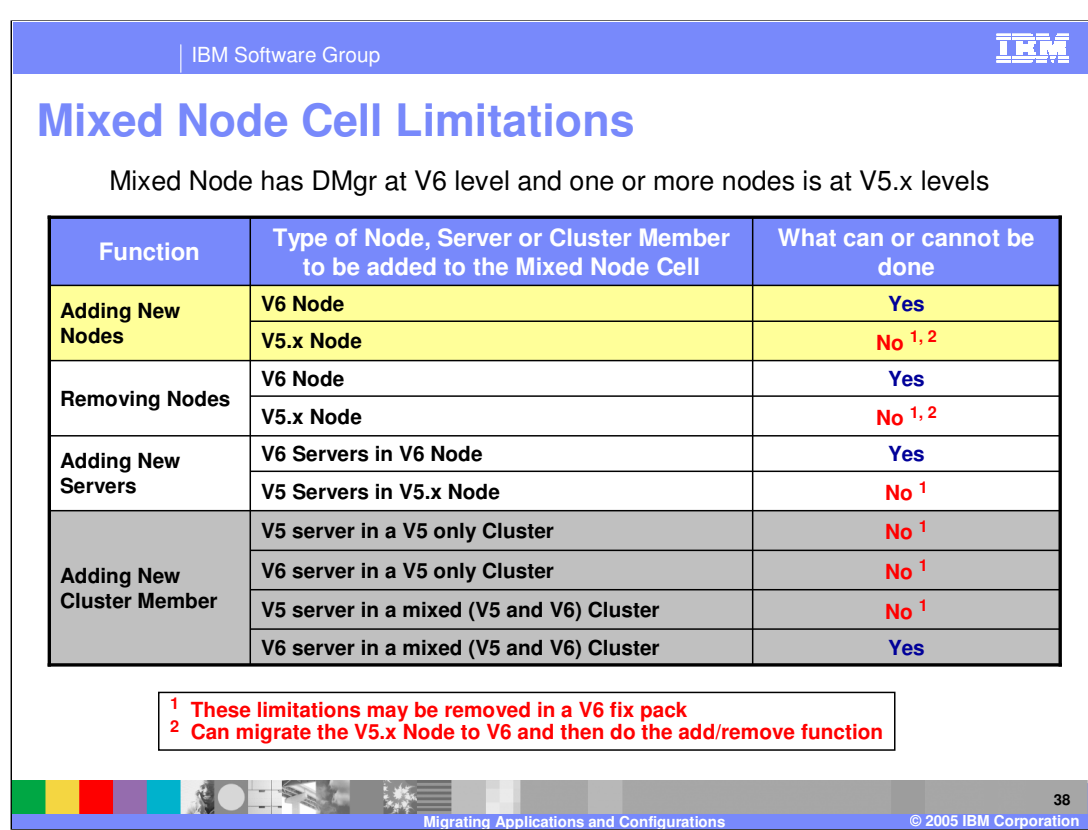

When the WebSphere Application Server V6 cell is in a mixed node environment, there are some limitations of what you can and cannot add to the cell.

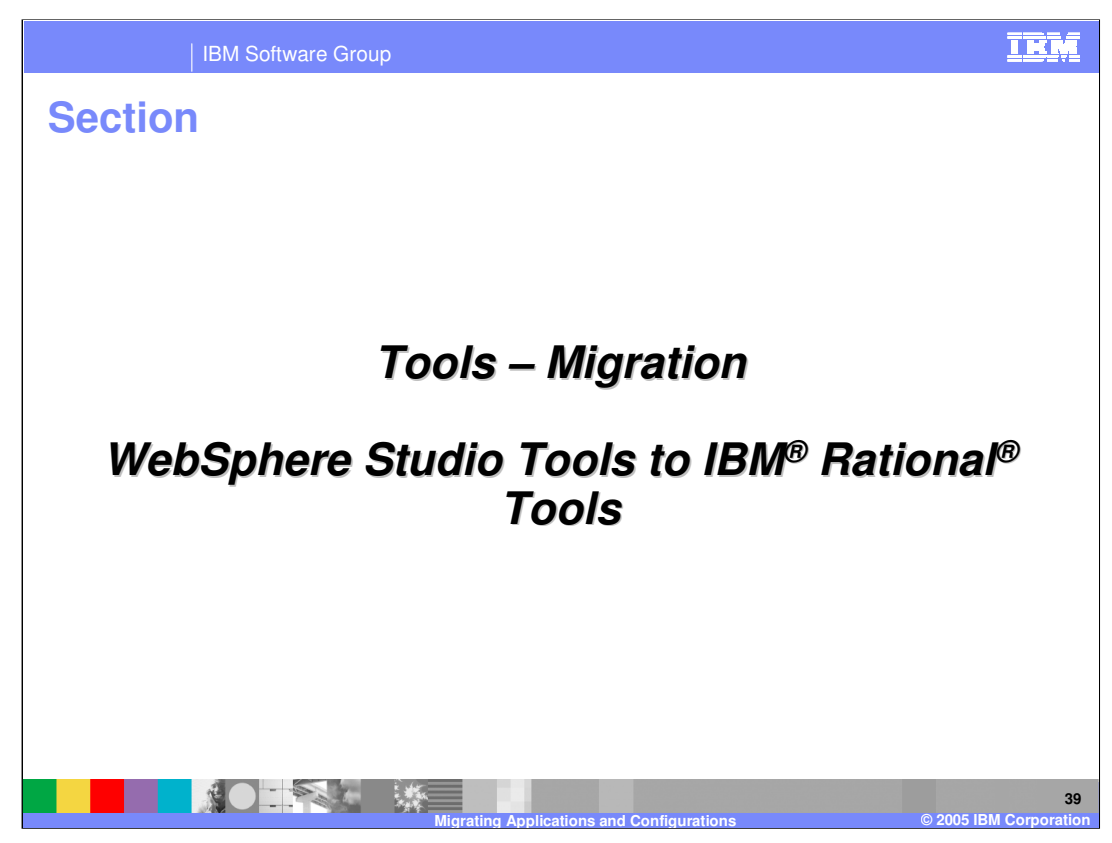

This section discusses tools migration.

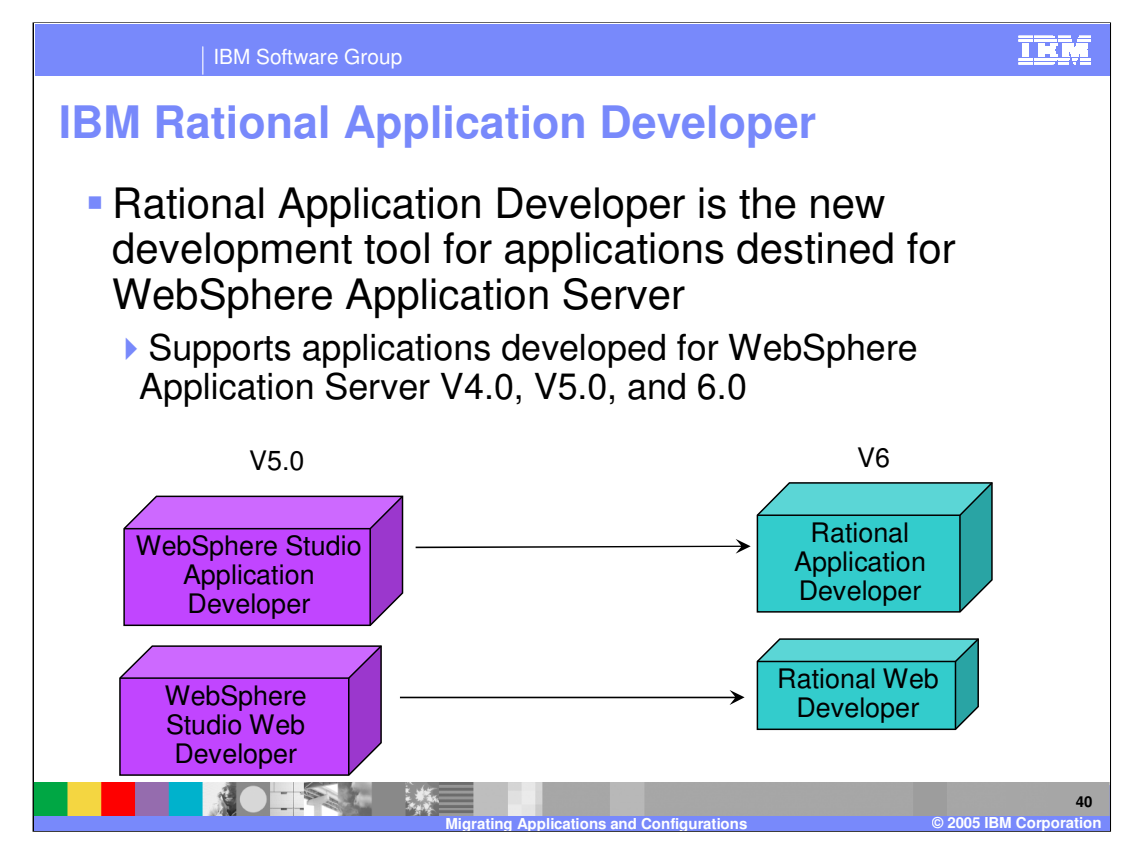

When IBM acquired Rational Development Corporation, IBM complemented its software portfolio with a world class set of design, model, development, and test tools. It was only natural to move the WebSphere Studio family of tools under the IBM Rational brand and begin integrating the great capabilities of WebSphere Studio with the quality tools in Rational and provide a complete seamless development environment. IBM Rational Application/Site Developer is the follow-on product for WebSphere Studio Application/Site Developer and includes many of the best development features of the Rational products. IBM Rational Application/Site Developer is the new development tool for the applications destined for WebSphere Application Server as support is provided for building J2EE 1.2, 1.3, and 1.4 applications. WebSphere Application Server V6 is the platform which fully supports J2EE 1.4 applications and IBM Rational Application/Site Developer supports deployment to WebSphere Application Server V6 as well as deployment to WebSphere Application Server V4.0 and V5.0.

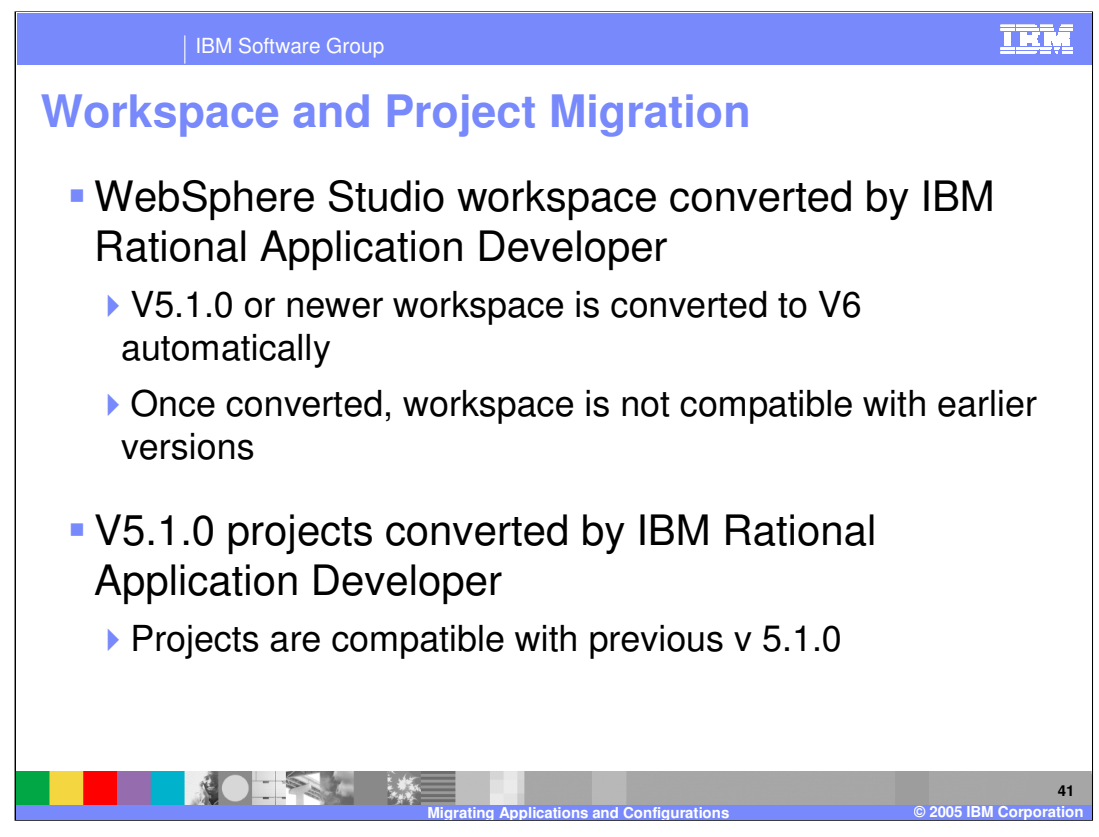

With Rational Application Developer, you can open an existing WebSphere Studio workspace and continue to use it in V6. The existing workspace must be V5.1.0 or newer. Once the workspace is opened and converted by V6, the workspace cannot be opened by WebSphere Studio V5.1

Projects inside a V6 workspace will be converted into a compatible format such that the project can be manipulated by either V5.1 (or newer) or V6. Since the workspace is no longer readable by V5.1, you would have to export the project using either export to an archive format such as ZIP, or export via a source control package such as CVS or ClearCase®. Once exported, the project can be exchanged between V5.1 and V6.

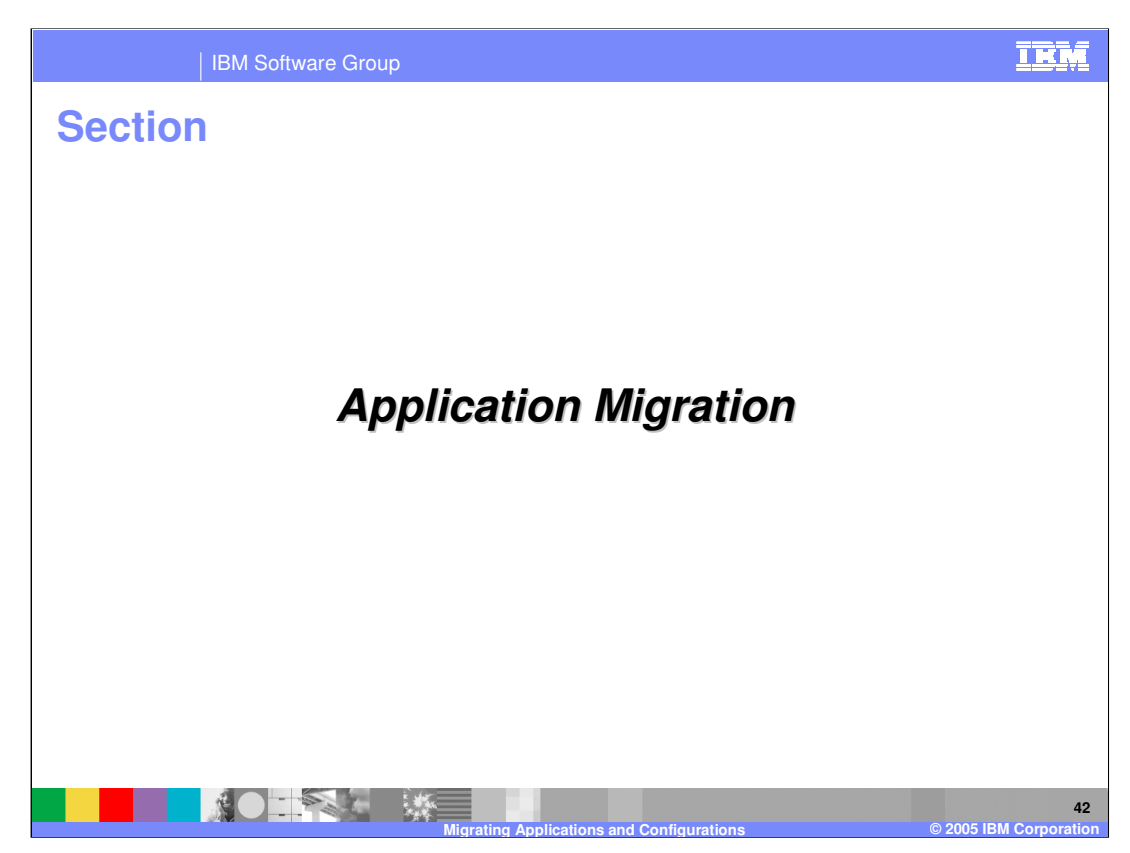

This section discusses application migration.

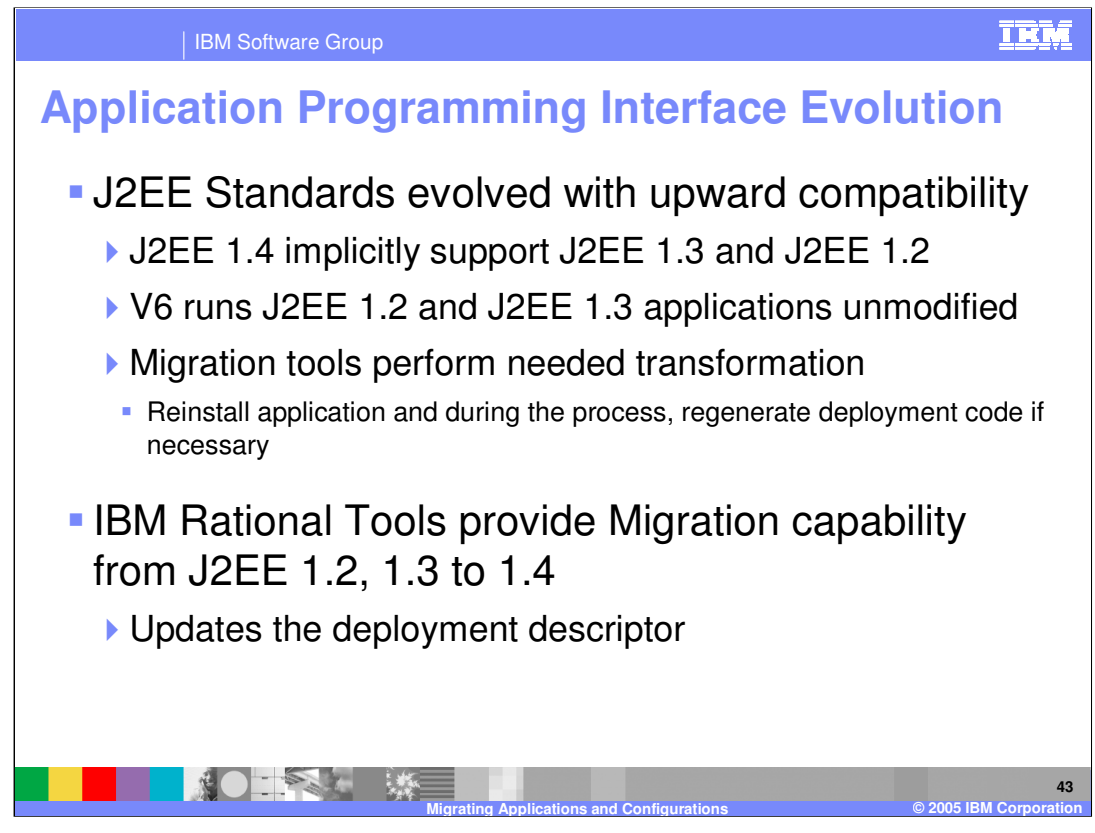

J2EE standards provide a great deal of upward compatibility. IBM Rational Application Developer handles J2EE 1.2, 1.3, and 1.4 .

Migration wizards also allow you to change the J2EE level from 1.2 or 1.3 to J2EE 1.4 in one automatic operation. The deployment descriptors are changed to the new level and format. No source code or class files are changed.

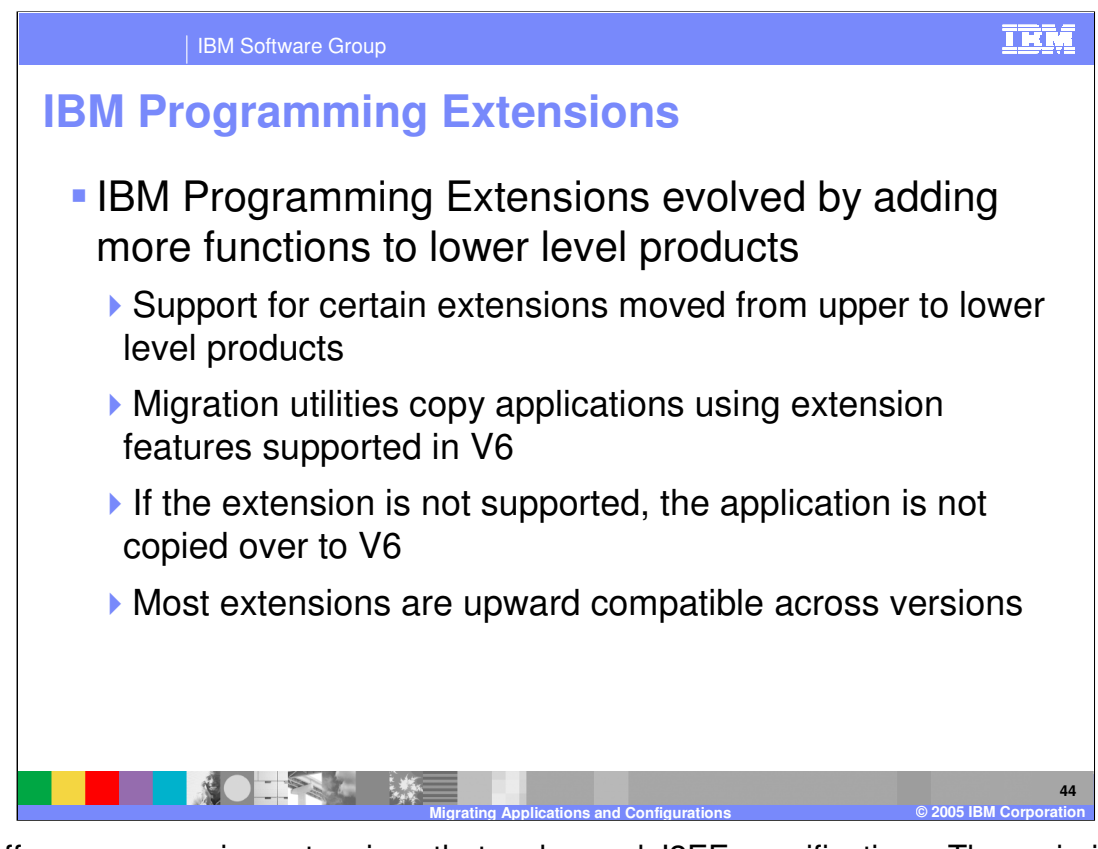

IBM offers programming extensions that go beyond J2EE specifications. The majority of IBM extensions are supported in the lowest level program package, which is WebSphere Application Server Express. The migration utilities are aware of programming extensions used by applications by virtue of the deployment descriptors. The utilities, WASPostUpgrade in particular, will only copy those applications that use extensions to the new profile. If the application uses extensions that are not valid for that type of application

profile, the application will not be copied and the log file will note that condition.

If the Deployment Manager for a V5 PME or WBI cell is migrated to a V6 ND Deployment Manager, only the programming model extensions supported by the standard V6 environment are retained for the cell. Any application that uses a programming model extension not supported in standard V6 profiles will stop functioning.

In addition, the syncNode command will no longer function from the V5 PME or WBI node to the V6 Deployment Manager. The fix for this syncNode problem may be supplied in a V5 PME or WBI fix pack.

The following pages list which extensions are supported in which product packages.

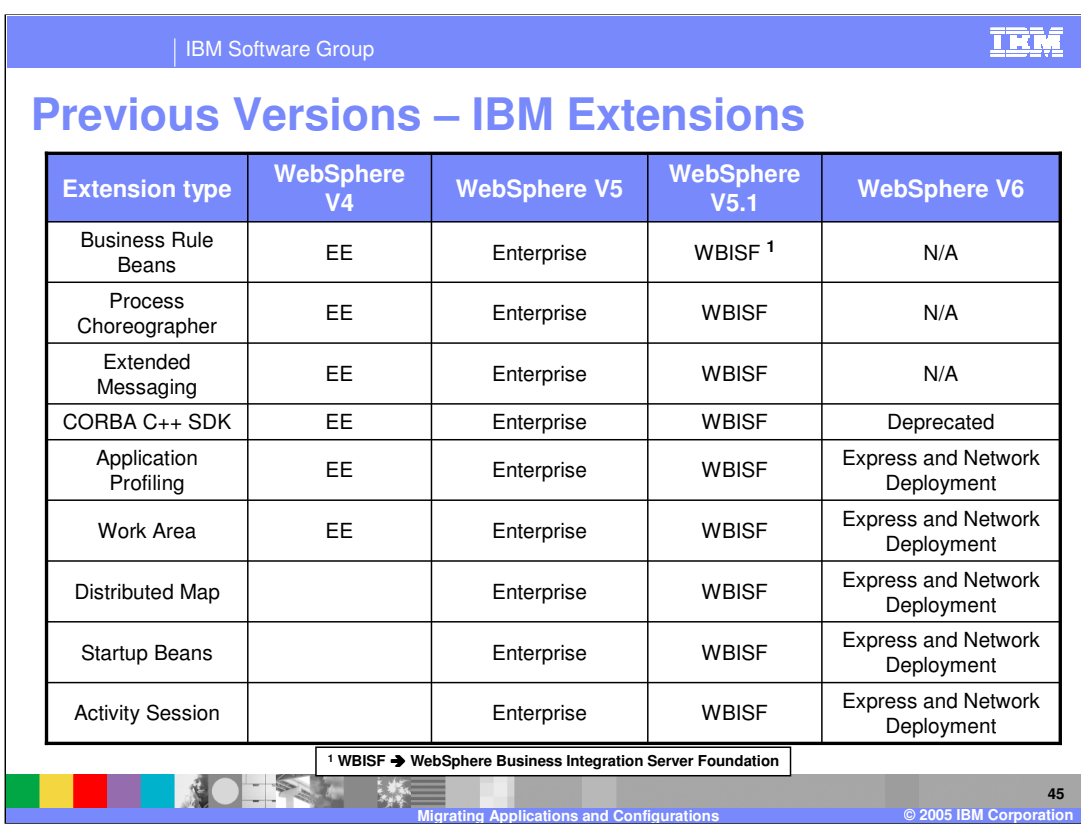

The next two pages of tables show under which product and version the extension is supported for those products currently available.

For more details on the technical content of each extension see the module on Programming Module Extensions.

The V5.0 product that contained the IBM extensions was called WebSphere Application Server Enterprise.

For V5.1, the same product was renamed to WebSphere Business Integration Foundation Server.

CORBA C++ SDK is deprecated in WebSphere Business Integration Foundation 5.1.

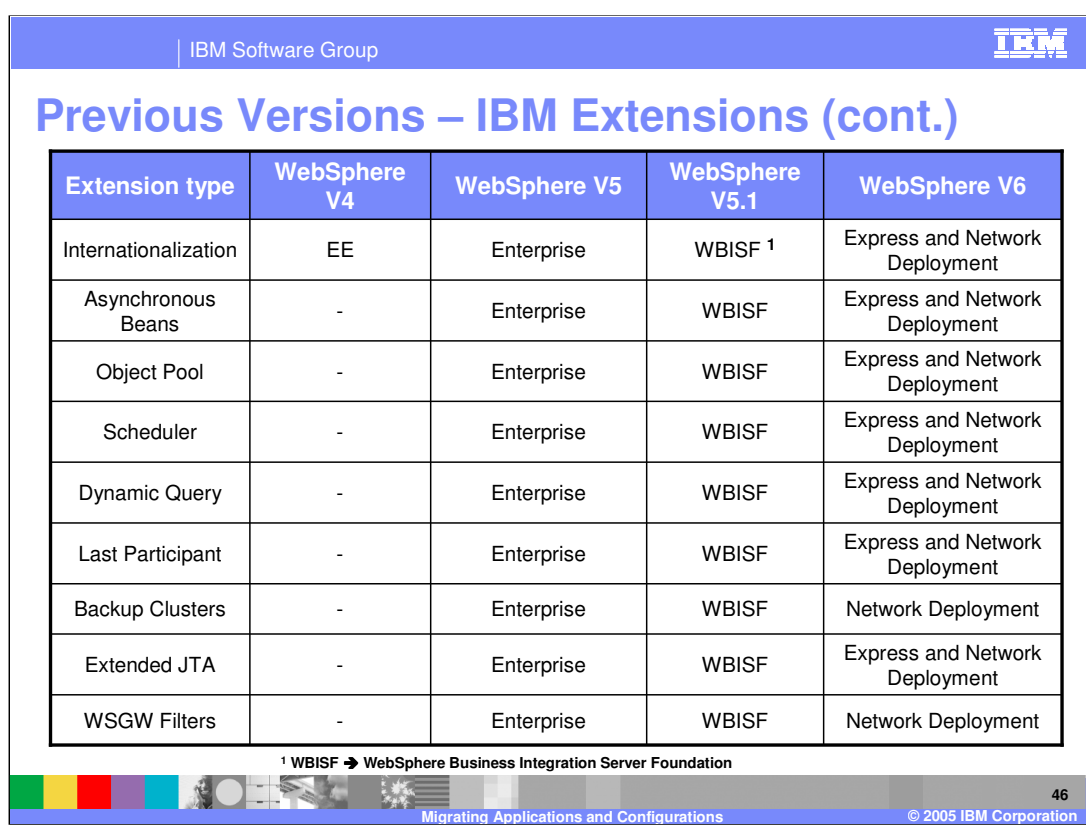

This is a continuation of the features of the Programming Model extension supported in V6.

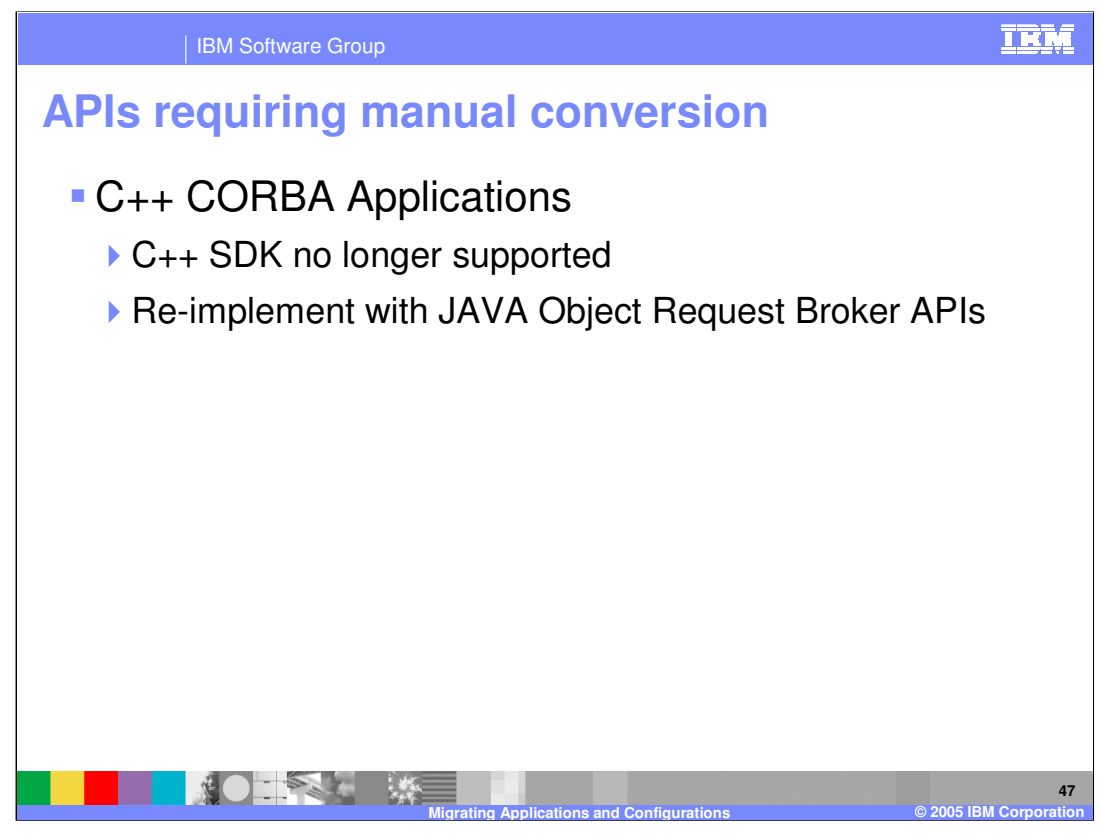

The C++ CORBA SDK is no longer provided. You should re-code your applications in Java. See V6 Information Center for information on Object Request Broker for more details.

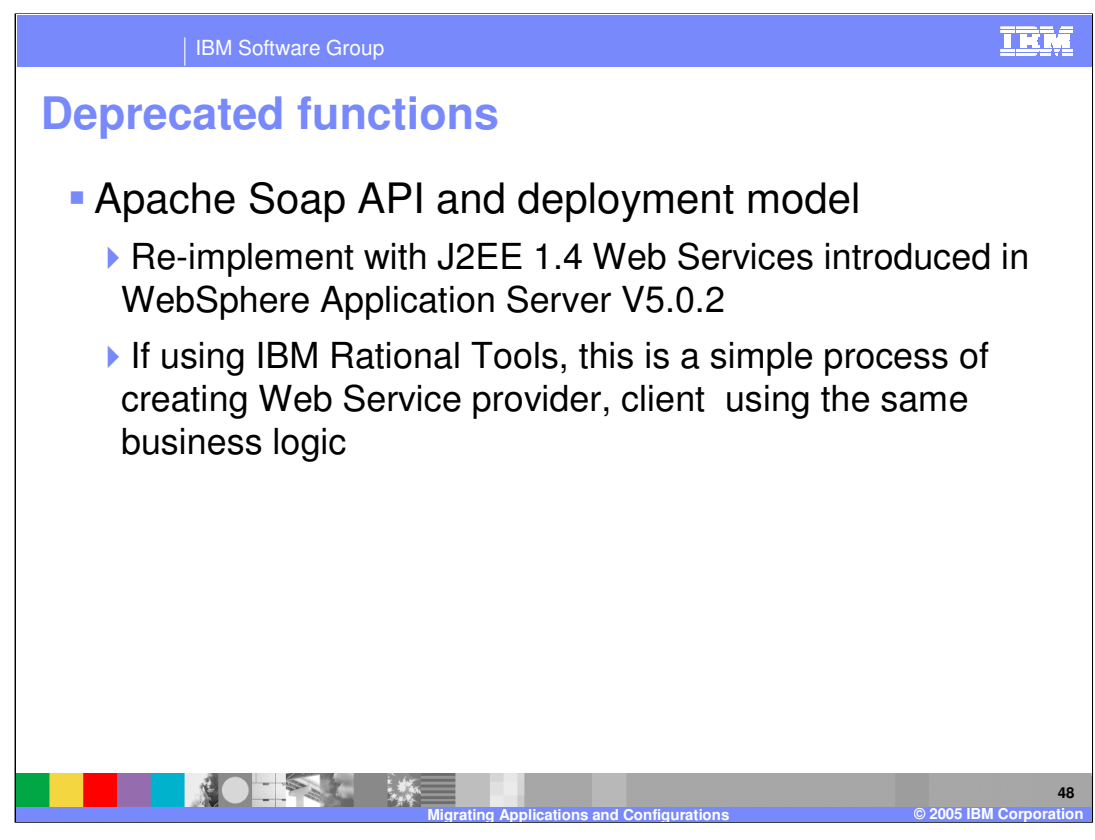

The Apache SOAP Web Service API is deprecated and no longer recommended. Applications coded using this API will continue to run on WebSphere Application Server V6, but the performance and functionality of the application would be improved by recoding the application to the J2EE 1.4 Web Services API.

IBM Rational Application Developer provides wizards that will create J2EE Web Services skeletons. You would copy your business logic from your existing application into the new Web Service skeletons.

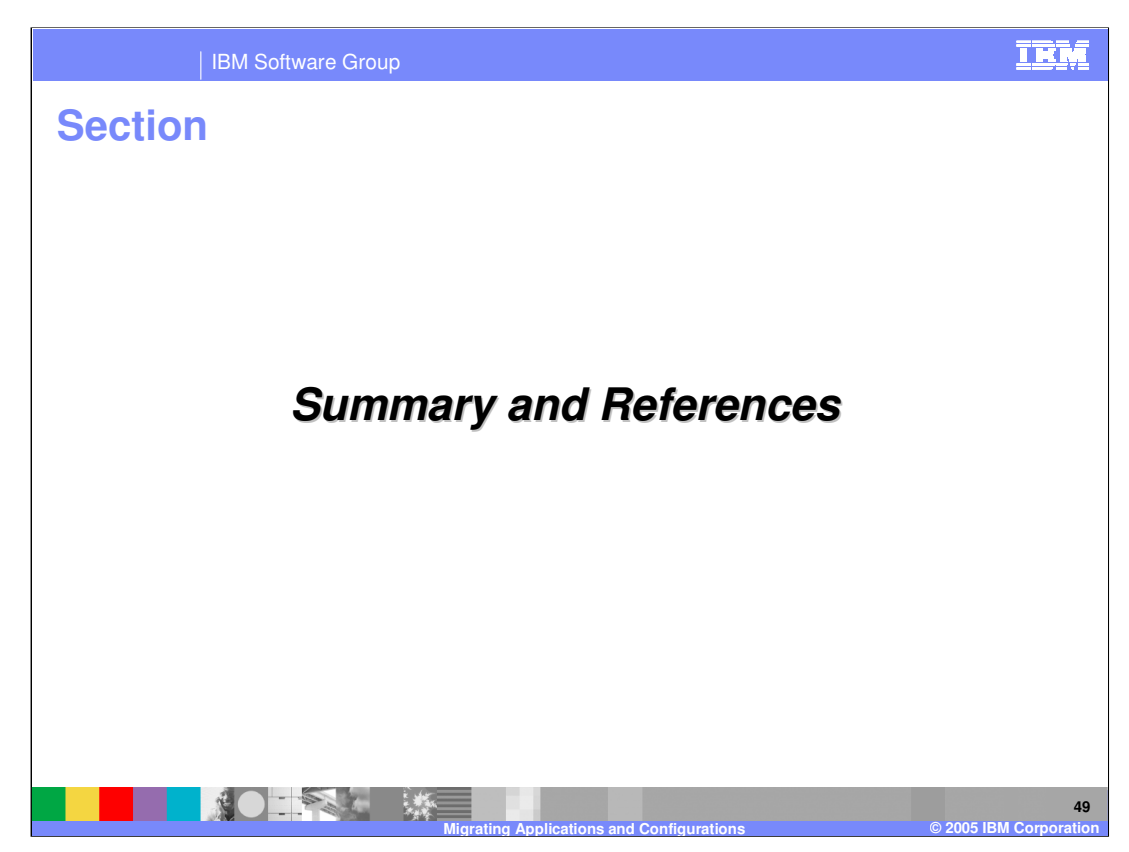

The next section summarizes the presentation.

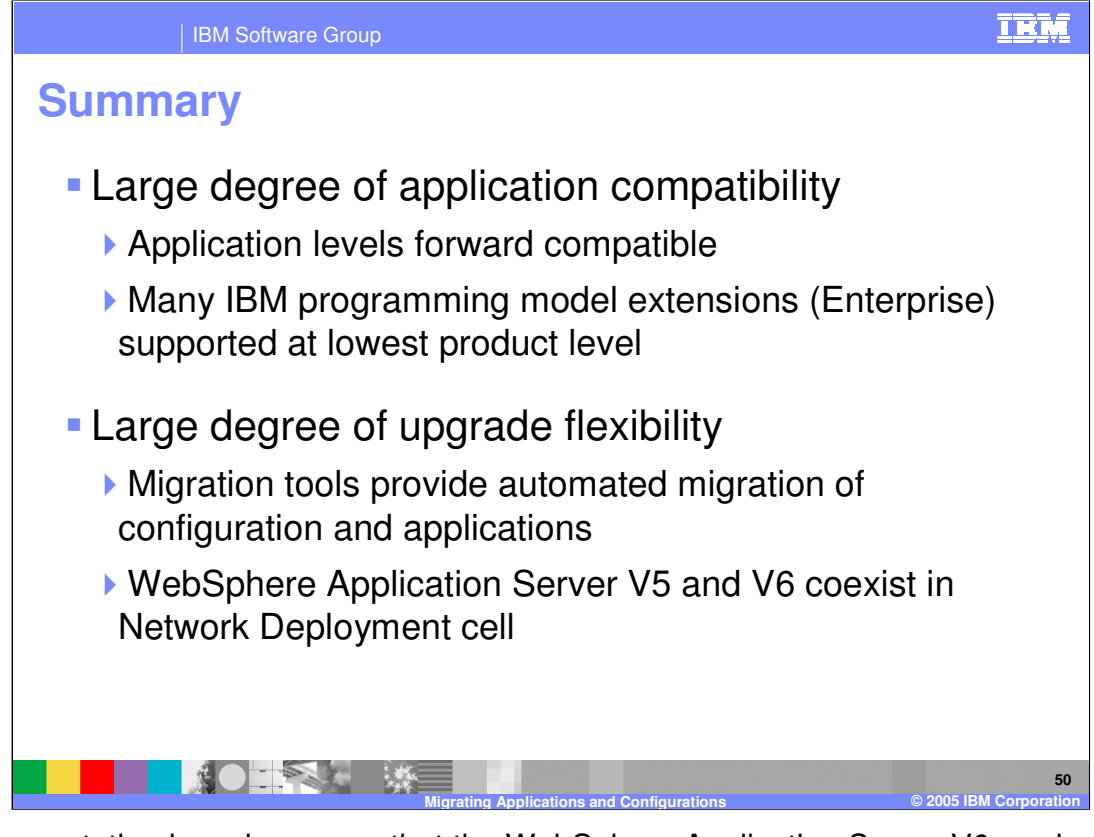

This presentation has shown you that the WebSphere Application Server V6 product offers a great deal of application compatibility so that most applications will migrate to V6 with very little effort. Applications can be migrated using automated migration utilities and thus allow rapid migration with a minimum of effort. The migration utilities allow a staged migration of Network Deployment cells such that a node can be migrated one at a time as time permits allowing a more controlled migration with minimum downtime.

IBM Rational Application Developer products also provide compatibility with previous versions of WebSphere Studio products, both in migration of workspace and J2EE projects.

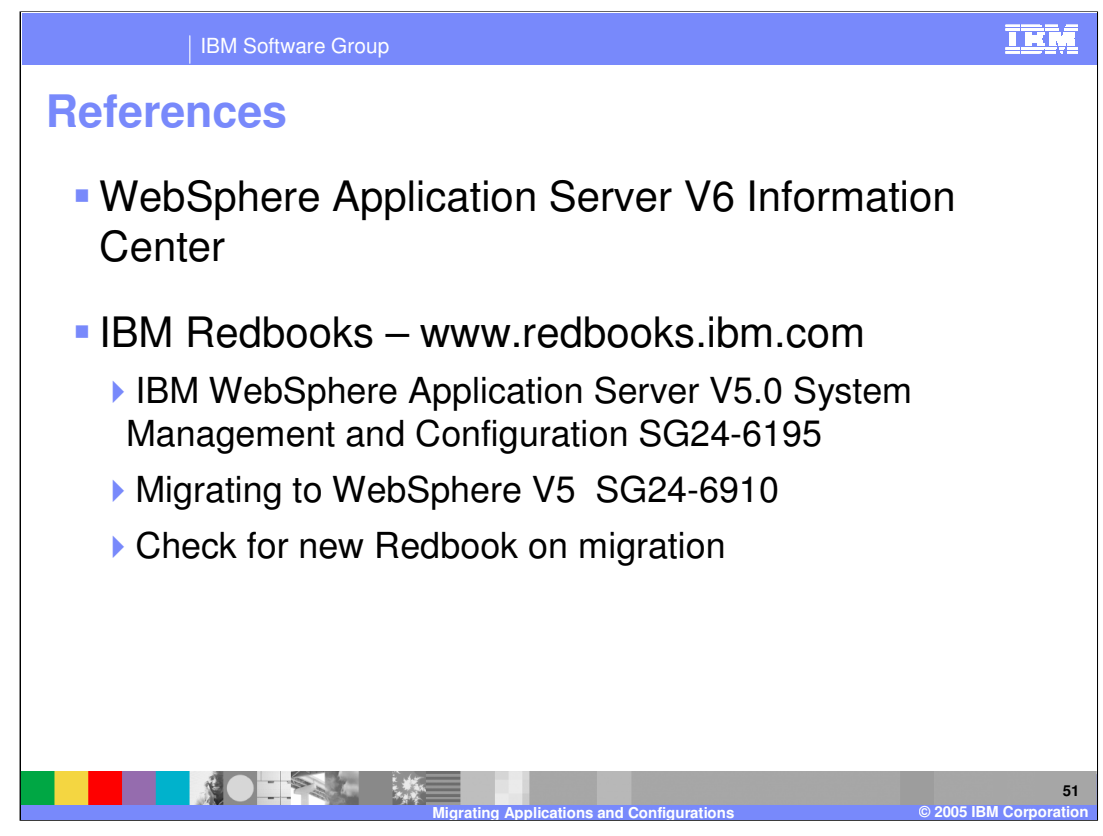

Additional references include the V6 Information Center and various IBM Redbooks covering WebSphere Application Server and migration topics.

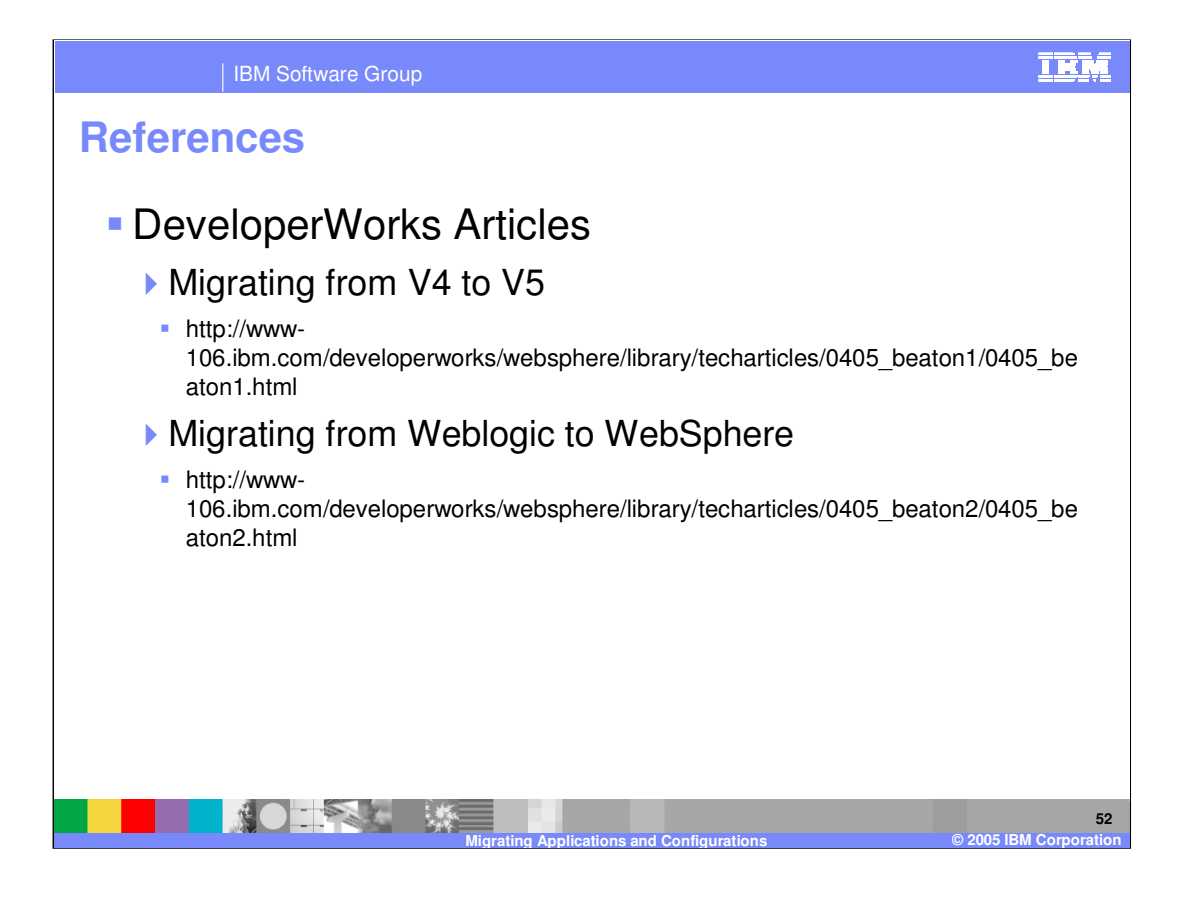

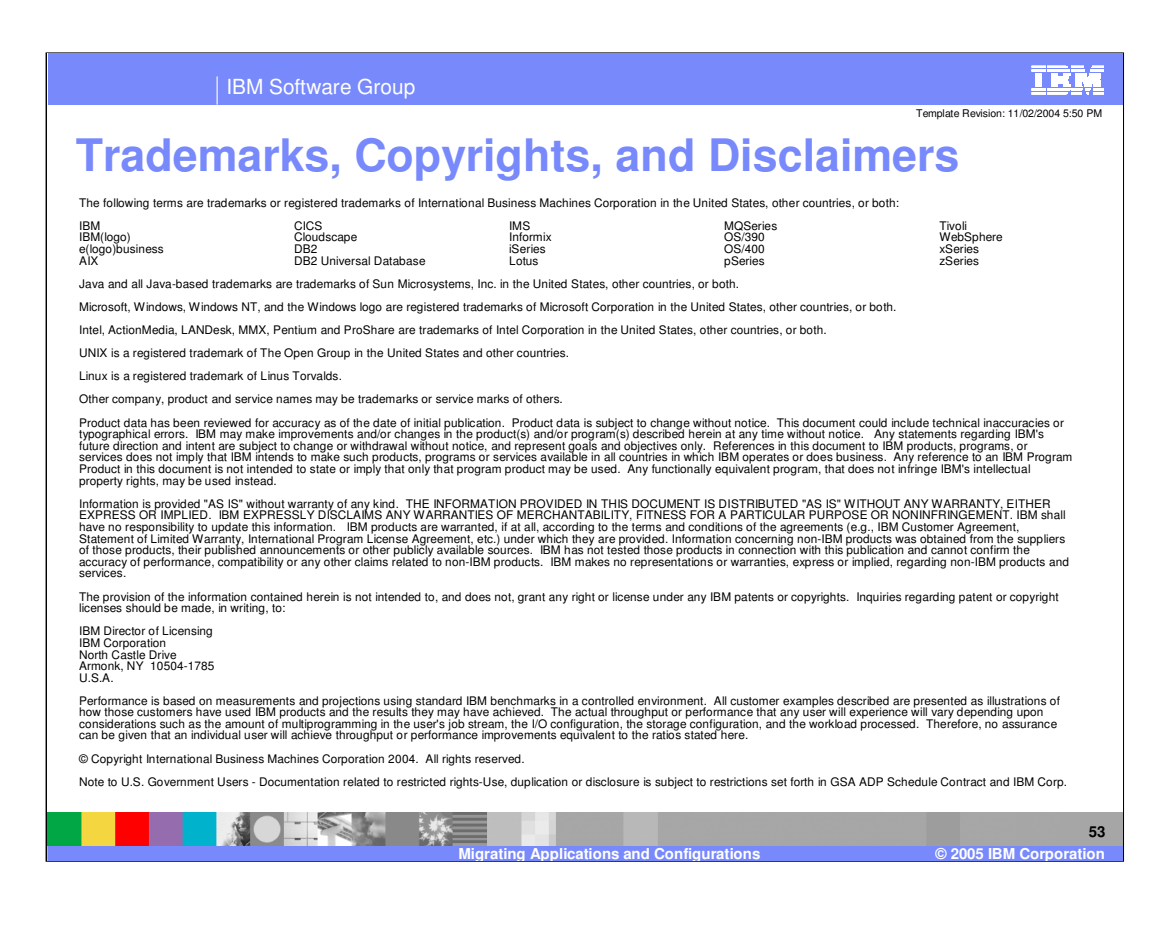